# **Metodika pro on-line zp**ř**ístup**ň**ování starých map a dalších grafických dokument**ů **pro pam**ěť**ové instituce**

Petr Žabička

Realizováno z programového projektu

DC - Zpřístupnění a ochrana kulturních, uměleckých a vědeckých zdrojů  $(2008 – 2011)$  financovaného MK ČR v rámci projektu "Staré mapy online", identifikační kód: DC08P02OUK006

> Moravská zemská knihovna 29. 11. 2011

## **Oponentní posudky**

Mgr. Bc. **Zden**ě**k Stacho**ň, Ph.D., Masarykova univerzita (Geografický ústav. Sekce věd o Zemi. Přírodovědecká fakulta)

Ing. **Ji**ř**í Cajthaml**, Ph.D., ČVUT v Praze (Fakulta stavební. Katedra mapování a kartografie)

# Obsah

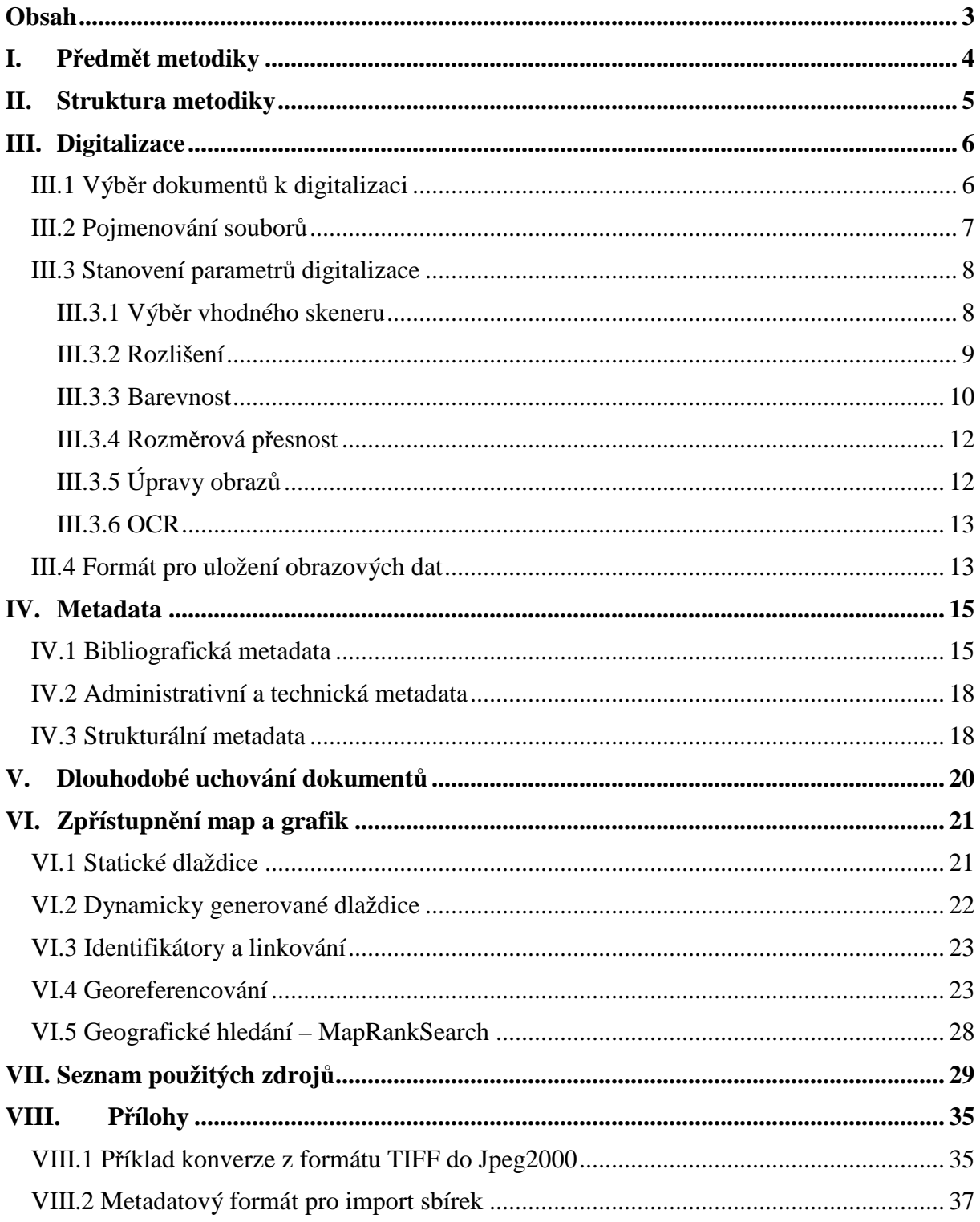

## I. Předmět metodiky

Staré mapy a grafiky tvoří sice cennou část fondů knihoven a dalších paměťových institucí, ne vždy je jim ale věnována dostatečná pozornost. Je to dáno jednak tím, že tvoří obvykle o rozsahem i objemem malou část sbírek dané instituce a jednak problematickou manipulací s jednotlivými dokumenty, které jsou pro své relativně větší rozměry více vystaveny možnému poškození. Jednou z cest jak tyto mnohdy unikátní, cenné a pro laickou i odbornou veřejnost atraktivní dokumenty zpřístupnit je jejich digitalizace a online zpřístupnění. Překládaná metodika obsahuje doporučení a postupy, kterými je možno tyto dokumenty zpřístupnit uživatelsky atraktivním způsobem při vynaložení co nejnižších nákladů a zachování možnosti se zpřístupněnými elektronickými dokumenty dále odborně pracovat.

Je zřejmé, že ačkoli mají mapy a grafiky z hlediska digitalizace a online zpřístupnění mnoho společného (zejména obdobný formát), mapy nesou navíc hodnotnou kartografickou informaci, se kterou je vhodné dále pracovat, jak plyne i z následující definice:

*Za kartografické prameny jsou považovány staré mapy a plány p*ř*evážn*ě *z 15.-19. a v poslední dob*ě *také z 20. století (každá mapa se totiž m*ě*ní na historický pramen, jakmile již její obsah neodpovídá sou*č*asnému stavu zobrazené reality). Zna*č*ný rozsah geografických a tematických údaj*ů *však poskytují teprve kartografické prameny z 18., ale zejména z 19. a 20. století, kdy se kartografické zobrazovací metody a tiska*ř*ské techniky postupn*ě *zdokonalovaly a obsah kartografických d*ě*l obohacoval a zp*ř*es*ň*oval. [Semotanová 2002]* 

Tato metodika je sice zaměřena především na staré mapy, v mnoha ohledech se však dá přímo aplikovat i na další grafické dokumenty, které mají svým charakterem k mapám blízko. To se týká nejen postupů digitalizace a tvorby metadat, ale i online zpřístupnění samotného.

## II. Struktura metodiky

Metodika je rozdělena do čtyř hlavních oblastí, kterými jsou

- digitalizace
- metadata
- dlouhodobé uchovávání dat
- zpřístupnění

Tyto čtyři hlavní oblasti jsou dále děleny na části, které obsahují popis řešené problematiky s příklady, doporučeními a odkazy na relevantní zdroje dalších informací.

## III. Digitalizace

V následující kapitole budou navržena kritéria výběru dokumentů pro digitalizaci, včetně představení nástrojů, které zamezují vytváření duplicit. Zvýšená pozornost bude věnována jednoznačnému pojmenování souborů a stanovení jednotlivých parametrů digitalizace (výběr skeneru, rozlišení, barevnost, rozměrová přesnost, úpravy obrazů, automatizovaný převod textů). V závěru budou pojednány vhodné formáty pro dlouhodobé uložení dat.

## **III.1 Výb**ě**r dokument**ů **k digitalizaci**

Výběr dokumentů vhodných k digitalizaci je prvním krokem na cestě k jejich zpřístupnění. Při výběru dokumentů k digitalizaci je vhodné postupovat systematicky, nejlépe podle fyzického uložení map. Pokud jde o sbírku zatím nezpracovanou, je vhodné ji před zahájením digitalizace alespoň základním způsobem evidenčně zpracovat a opatřit všechny exempláře sbírky jednoznačným identifikátorem; z praktických důvodů doporučujeme jej vyjádřit nejen textově, ale i ve formě čárového kódu. Toto opatření výrazně usnadňuje procesy spojené s digitalizací – kontrolu toku dokumentů digitalizační linkou, předávání dokumentů s externími subjekty apod. Tento identifikátor by pak měl tvořit také základ názvu souboru nebo souborů, vzniklých digitalizací daného dokumentu.

Pokud mapa na rubové straně neobsahuje žádné údaje, není nutné tuto stranu skenovat, stejné pravidlo je pak možné aplikovat i na atlasy. Důvody pro toto opatření jsou jednak ekonomické (objem dat která je nutno zpracovat a archivovat se snižuje přibližně na polovinu) a jednak praktické – prezentace sbírky obsahující i sadu rubových stran map je složitější a přináší jen malou přidanou informační hodnotu. Staré mapy mohou být navíc podlepeny kartonem nebo plátnem a digitalizace jejich rubových stran pak zcela pozbývá smyslu.

Ačkoli je v některých případech levnější nebo vhodnější digitalizovat celou sbírku než vybírat k digitalizaci její části, obvykle jsou k dispozici jen omezené zdroje a proto je nutné stanovit určité priority. Při výběru dokumentů pro digitalizaci je vhodné zohlednit současně několik kritérií, kterým by měla být podle cíle digitalizačního projektu přiložena odpovídající váha :

- o **obsah** primární kritérium, tématicky definuje vybraný okruh dokumentů,
- o **unikátnost** přednost by měla být dána rukopisným dokumentům (mezi ně lze zahrnout i tištěné mapy s ručně zanesenými dodatečnými informacemi),
- o **bohemikální p**ů**vod** přednostní pozornost by měla věnována dokumentům vydaným na českém území nebo české území zobrazující,
- o **digitální zp**ř**ístupn**ě**ní** měly by být vybírány dokumenty dosud nedostupné v digitální podobě,
- o **datum vydání**  pomocným kritériem může být i stáří dokumentu (může souviset s unikátností),
- o **formát** je úzce spojený se zvolenou technologií digitalizace,
- o **fyzický stav** může omezovat možnosti digitalizace (např. mapa vytištěná na rozpadajícím se kyselém papíře nemůže být bez ochranné fólie digitalizována na protahovacím skeneru),

o **aktuální pot**ř**eba** – určená např. požadavkem uživatele nebo instituce na publikování kopie mapy, objednávka soukromého zájemce nebo vlastní výzkumná činnost.

V případě, že sbírka obsahuje několik exemplářů téhož vydání mapy, měl by být k digitalizaci vybrán exemplář, který je **v nejlepším stavu**. Výjimkou mohou být například mapy rozstříhané na obdélníky, podlepené plátnem a poskládané do ochranného obalu, které sice mohou být ve vynikajícím stavu, ale jejich digitální rekonstrukce do původní podoby může být zbytečně časově náročná. V některých případech tak může být přistoupeno k dohledání kopií mapy v jiných institucích. K tomu může mimo lokálních katalogů posloužit **Souborný katalog** Č**R** *[SKC 2011]*, který agreguje informace o fondu mnoha českých knihoven včetně těch největších. I tyto informace však bývají neúplné, protože zvláště velké knihovny nemají ještě celý svůj fond převedený do podoby elektronické databáze. Pro další typy paměťových institucí sice také existují určité centrální databáze, ty však často evidují jen existenci určité sbírky a neobsahují většinou informace o jejím obsahu.

Pro zjištění dochovaných, popř. již digitalizovaných vydání může posloužit vyhledání na Internetu nebo v některé ze specializovaných databází a vyhledávacích služeb provozovaných paměťovými institucemi (pro mapy chované v českém prostředí zejm. *[IKAR 1996]*; *[Sammlung Ryhiner 2008]*; *[Geobibline 2008-2010]*) nebo využití základních tištěných prací. *[Roubík 1951,1955]*; *[Dörflinger, Hühnel 1995]*; *[Dörflinger 1984,1988]*). Bohužel v současné době neexistuje na národní úrovni spolehlivý centrální zdroj informací o mapách digitalizovaných paměťovými institucemi z českého území. Ambice zaplnit tuto mezeru má nepochybně **Registr digitalizace** (http://registrdigitalizace.cz/), který je však zaměřen primárně na tištěné knihy a proto zatím obsahuje jen neúplné informace o kartografických dokumentech digitalizovaných ve vybraných českých knihovnách, jejichž počet se však postupně rozšiřuje. Efektivita jeho využití se však postupně s rostoucím počtem evidovaných záznamů zvyšuje. Zajímavou vlastností Registru digitalizace je možnost vkládat informace o digitalizačních záměrech,což má smysl zejména tehdy, pokud je časový úsek mezi rozhodnutím digitalizovat určitý dokument a jeho digitalizací samotnou natolik dlouhý, že by mohlo v mezičase dojít k digitalizaci na jiném pracovišti. Předávání dat do Registru digitalizace je možné realizovat manuálně vyplněním jednoduché tabulky se základními údaji o digitalizovaném dokumentu, nebo automaticky přenosem dat mezi servery. Podrobný návod k aktivnímu zapojení do Registru digitalizace je zveřejněn na stránce http://www.registrdigitalizace.cz/rdcz/uzivatele/index.htm.

#### **III.2 Pojmenování soubor**ů

Jak už bylo zmíněno v předchozí kapitole, doporučujeme, aby každému skenovanému volnému listu (mapě, resp. grafice) byl přiřazen nějaký jednoznačný identifikátor, nejlépe v podobě čárového kódu. Čárový kód pak může tvořit základ pojmenování příslušného souboru nebo sady souborů. Pokud je na jednom podkladovém kartonu nalepeno více různých děl nebo pokud jde o nečíslovanou vázanou předlohu (např. sběratelský atlas), doporučujeme alespoň měkkou tužkou očíslovat strany, resp. mapy. Systém názvů souborů je také možné odvodit z místa jejich uložení (např. číslo skříně – číslo police/zásuvky – pořadí mapy v polici nebo ve složce, což s sebou ale nese riziko v případě změny uložení sbírky), nebo podle jiného, mapám již přiděleného identifikátoru. Je také nutné definovat jednoznačný způsob

pojmenování souboru případného snímku zadní strany mapy, který může obsahovat např. doprovodný text nebo provenienční údaje.

Důležité přitom je, aby bylo možné při digitalizaci každý soubor jednoznačně a unikátně pojmenovat a posléze jednoznačně propojit s databází, resp. s konkrétními metadatovými záznamy, obsahujícími popis jednotlivých dokumentů. V případě, že správce sbírky připravuje digitalizaci u externího dodavatele, je vhodné pravidla pojmenovávání souborů specifikovat přímo ve smlouvě s dodavatelem (včetně sankcí za chyby), čímž se předejde značným ztrátám času v budoucnosti. Názvová konvence by měla umožnit výsledné dokumenty vhodně řadit jak při výpisu obsahu složek na disku, tak i při procházení databáze popisující sbírku. Doporučujeme používat fixní délky názvů (číselné údaje doplňovat zleva nulami) a povolené znaky omezit jen na čísla, písmena bez diakritiky (např. důsledně jen malá, nikdy ne malá i velká zároveň, to může vést k problémům!) a například podtržítko jako oddělovač. Z tohoto hlediska je vhodným názvem například "123456789–01.jp2", zatímco "Poř.1M-10.1234.jp2" je zcela nevhodný.

#### **III.3 Stanovení parametr**ů **digitalizace**

Nejdůležitějším krokem při plánovaní digitalizace je stanovení požadovaných vlastností digitálních objektů. Při stanovení požadovaných parametrů digitalizace je nutné se řídit účelem, pro který mají být digitalizované dokumenty použity. Jiné parametry budou požadovány pro prosté online zpřístupnění a jiné za účelem vytvoření digitální náhrady dokumentu, který je na konci své životnosti. Problematikou stanovení parametrů digitalizace pro staré mapy se podrobně zabývá také F. Antoš v práci Problematika skenování historických map a jejich následné prezentace na internetu *[Antoš 2006],* v tomto textu se proto zaměřujeme zejména na konkrétní doporučení.

V tomto oddíle bude věnována pozornost zejména stanovení jednotlivých parametrů digitalizace - výběru skeneru, rozlišení, barevnosti, určení rozměrové přesnosti, úpravě obrazů a automatizovanému převodu textů.

#### **III.3.1 Výb**ě**r vhodného skeneru**

Mapy vybrané k digitalizaci je vhodné rozdělit podle technologie, která bude k digitalizaci použita. V některých případech se může správce sbírky rozhodovat, zda má dostupné dostatečně kvalitní vlastní vybavení pro digitalizaci alespoň části dokumentů. Zatímco u malých jednolistových formátů (zejména jednobarevných) se je mnohdy možné spokojit s kvalitnějším stolním skenerem (formáty do A4) nebo digitální kopírkou (formáty do A3), u větších formátů je vhodné použít speciální velkoformátový skener. Nedoporučujeme, pokud je to možné, skenování map na skenerech malých formátů po částech, protože při skenování jednotlivých částí dochází obvykle k pootočení mapy a při nedokonalém přitlačení ke sklu hrozí nerovnoměrné osvětlení a zaostření. Digitální spojení jednotlivých částí pak může být zbytečně časově náročné a bývá na výsledném digitálním dokumentu znatelné (viz též *[Talich 2011]*).

Pokud se však skenování po částech nelze ubránit, doporučujeme zvážit využití volně dostupného programu NIP2 *[VipsWiki 2010]*. Ukázka práce s ním je součástí prezentace vystavené na Internetu *[P*ř*idal 2006]* (na videozáznamu začíná přibližně v páté minutě).

Velkoformátové skenery jsou v současnosti již i u nás dostupné v mnoha úřadech, institucích i v komerčních digitalizačních centrech. Podle typu je lze rozdělit do několika kategorií, pro

digitalizaci map větších formátů jsou vhodné použít zejména skenery průtahové (válcové) a stolní.

Průtahové skenery jsou konstruovány tak, že jejich snímací hlava je pevně spojena s konstrukcí skeneru a pod ní je posouván skenovaný dokument. Tento typ skeneru se často vyskytuje ve větších kopírovacích centrech a planografiích, kde slouží zejména ke skenování výkresové dokumentace. Obvykle je omezen jen šířkou dokumentu a nejčastěji je možné narazit na modely umožňující skenování formátu mírně přesahujícího kratší stranu formátu A0, existují ale i modely pro větší šířky. Podporovaná tloušťka dokumentu je obvykle do 15 mm a jeho délka je v případě takového skeneru sice teoreticky neomezená, je však možné narazit na problém prokluzu manipulačních válečků při skenování dokumentu. Prokluz dokumentu se pak může projevit tím, že se dokument během skenování mírně stočí nebo posune jinou rychlostí, než skener předpokládá. Tyto chyby nemusí být při digitalizaci snadno postřehnutelné, přesto však mohou výsledný digitální dokument zatížit značnou chybovostí. Další problémy může přinést skenování křehkých nebo poškozených dokumentů v ochranné fólii. Jednak se taková fólie používáním opotřebí a poškrábe a jednak není zcela transparentní a může tak ovlivnit barevnost originálního dokumentu.

Proto jsou pro digitalizaci starých map vhodnější stolní skenery se snímáním shora. Ty jsou většinou vybaveny krycím sklem, k němuž se skenovaný dokument zespodu přitiskne a obvykle i knižní kolébkou, vhodnou pro skenování velkoformátových vázaných předloh, např. atlasů. V této kategorii lze najít u více výrobců modely umožňující skenování dokumentů do velikosti A0. Nejméně dva výrobci (i2S a METIS) nabízejí ale i scannery pro snímání předloh velikosti do 2A0.

Pokud je ve speciálních případech nutné skenovat mapy větší než A0, je na místě zvážit jejich naskenování po částech a dodatečné softwarové "slepení". Zatímco u menších formátů nelze toto řešení doporučit, u větších formátů je to nezřídka jediný způsob, jak danou mapu za přijatelných nákladů digitalizovat. Pokud ani toto řešení není možné (například u rozměrných nástěnných map, které není možné do skeneru vložit ani po částech), je nutné zvážit využití speciálního vybavení. Jeho příkladem může být v roce 2011 vyvinutý CRUSE Outdoor Scanner ST 180SW.

Ať už má být použito vlastní nebo cizí vybavení, je vždy nutné prověřit jeho kvalitu. Zatímco u vlastního vybavení je ji možné ověřit přímým testováním, u cizího vybavení (a zejména u větších zakázek) je nutné všechny požadavky vtělit předem do parametrů výběrového řízení a od potenciálních dodavatelů pak vyžadovat buď doložení certifikace, nebo možnost ověření parametrů skenerů před zahájením digitalizace.

#### **III.3.2 Rozlišení**

Rozlišení, uváděné obvykle v jednotce dpi (dots per inch), udává, kolik obrazových bodů je při snímání dokumentu zachyceno na jeden palec. Jedná se o základní parametr digitalizace. Pro volbu vhodného rozlišení je určující typ dokumentu. Zatímco pro běžné tištěné knihy je rozlišení 300 dpi obvykle zcela dostačující, u grafických dokumentů záleží zejména na rozměrech nejmenších detailů, které chceme zachytit. Při stanovení rozlišení je možné vyjít z doporučení, vypracovaných pro projekt Manuscriptorium Národní knihovny ČR: "*Vyšší rozlišení má být použito s ohledem na nejmenší úmysln*ě *vytvo*ř*ené detaily (nap*ř*íklad výše zmín*ě*né p*ř*ípisy) a to tak, aby i nejslabší* č*ára písma byla reprezentována nejmén*ě *dv*ě*ma od pozadí z*ř*eteln*ě *odlišitelnými body, p*ř*i*č*emž nejmenší zapsaný znak by nem*ě*l být zachycen* 

*mén*ě *než 20 body na výšku.*" *[Psohlavec 2006]*. Citovaný dokument obsahuje i řadu dalších doporučení, která však zůstávají v obecnější rovině.

Při stanovování požadovaného rozlišení je nutné přihlédnout i k tzv. optickému rozlišení skeneru, které udává skutečné parametry optického snímače skeneru. Pokud je u daného skeneru uváděno mimo optického rozlišení ještě další, vyšší rozlišení, je toto rozlišení získáváno dodatečným výpočtem (interpolací) z opticky nasnímaných bodů a nepřináší tedy žádnou přidanou informační hodnotu.

Vzhledem k tomu, že levnější modely specializovaných velkoformátových skenerů mají maximální podporované optické rozlišení 400 dpi, lze toto rozlišení zároveň považovat za přijatelné minimum. Jako maximální rozlišení lze v převážné většině případů stanovit hranici 600 dpi, která bývá mezní hodnotou pro řadu velkoformátových skenerů. Je totiž nutné zohlednit i fakt, že každé zdvojnásobení rozlišení zečtyřnásobí velikost digitálního obrazu (čímž výrazně rostou náklady na uchovávání dat) a že překročením určitého rozlišení již dále neroste informační obsah digitálního dokumentu (podrobněji viz např. *[Psohlavec 2003]*).

#### **III.3.3 Barevnost**

Významný vliv jak na informační obsah digitálního obrazu tak i na velikost obrazového souboru má také jeho barevná hloubka, která vyjadřuje maximální množství různých barev, které je možné přiřadit každému obrazovému bodu, vzniklému při skenování dokumentu. Barevná hloubka se obvykle vyjadřuje počtem bitů, reprezentujících jeden obrazový bod.

Nejčastěji se dnes pracuje s 24 bitovou barevnou hloubkou (TrueColor - 16 777 216 různých barev poskládaných z 256 odstínů červené, zelené a modré), dokumenty skenované ve škále šedi pracují obvykle s 8 bitovou hloubkou (monochromatické - 256 odstínů) a v některých případech je vhodné pracovat s 1 bitovým černobílým obrazem (bitonální). Kvalitnější snímací zařízení však dokáží snímat i více než 3x8 bitů – například 36 bitů (3x12) nebo 48 bitů (3x16), výjimečně se lze setkat i s doplňkovým skenováním v ultrafialovém, infračerveném nebo rentgenovém spektru. Jelikož pro práci s rastrovými obrazy s barevnou hloubkou vyšší než 24 bitů není k dispozici tak velká škála softwarových nástrojů a vzhledem k většímu objemu dat, které je u takových dokumentů nutno zpracovávat a ukládat, **doporu**č**ujeme** s výjimkou velmi speciálních případů pracovat maximálně s **24 bitovou barevnou hloubkou** a vyšší hodnoty použít nanejvýše při samotném snímání dokumentu.

Vedle barevné hloubky je důležitým parametrem zvolený **barevný prostor**. Běžně dostupné skenery a monitory pracují s již zmíněným barevným prostorem RGB, kombinujícím barevné složky červené, zelené a modré. Dalším často používaným barevným prostorem je CMYK, který převažuje u tiskových předloh. Problematika tisku ale přesahuje zaměření metodiky a proto se budeme dále zabývat především barevným prostorem RGB, resp. **sRGB** (standardizovaný RGB). Tento barevný prostor je, podobně jako jiné běžně používané barevné prostory, jen podmnožinou skutečně viditelného spektra, nazývaného prostor CIE L\*a\*b\* (CIELAB). Tento fakt má význam například při digitalizaci zlacených dokumentů, protože barvy kovových odstínů nejsou v sRGB věrně reprezentovatelné.

Při práci s barvami je třeba mít na paměti, že každé zařízení interpretuje barevnou informaci mírně odlišně, ať už jde o skenery, monitory nebo tiskárny. Při snímání shora je navíc osvětlení dokumentu ovlivněno i aktuálním osvětlením místnosti, kde digitalizace probíhá (venkovní světlo dopadající okny, osvětlení místnosti, různé odlesky apod.). Je proto vhodné přijmout taková opatření, aby se osvětlení během dne pokud možno neměnilo (např. zatemnění oken). Aby bylo možné reprodukovat barvy co nejvěrněji, je nutné pracovat s tzv. barevnými profily (ICC profily). Obraz zachycený při skenování by proto měl být archivován pokud možno beze změn a doplněn barevným profilem odpovídajícím použitému digitalizačnímu přístroji a světelným podmínkám při skenování.

Pro práci s barevnými profily lze převzít doporučení pro Manuscriptorium: "Za optimální považujeme sejmutí barevných kalibračních tabulek vytvořených nelesklými přímými barvami*, k nimž je k dispozici d*ů*v*ěryhodný výsledek fotometrického měření. Tyto kalibrační obrazy a výsledky měření mají být použitelné pro vytvoření individuálního ICC profilu a zároveň mohou být spolu s výsledky fotometrické analýzý referenční tabulky přiloženy k obrazům *dokumentu. Z*a vyhovující považujeme tabulky firmy GreragMecbeth nebo podobné. Za nevyhovující považujeme kalibrační tabulky vytvořené barevným soutiskem a fotografickými *technikami.* 

*Vzhledem k charakteru dokument*ů *považujeme za dostate*č*nou barevnou hloubku 24 bit RG*B, tj. 3x1byte pro každou barvu. Osvětlení má být nastaveno tak, aby rozsah jasů kalibrační tabulky, podle které je generován ICC profil co nejlépe pokrýval využívaný dynamický rozsah 0*-*255 úrovní pro každou barvu. Pro výrazně tmavé dokumenty může být expozice účelně zvýšena*, zásah do kalibrace je však nutno vhodn*ě *zdokumentovat."[Psohlavec 2006].*  Podrobněji je pak práce s barevnými profily rozvedena ve starším dokumentu Barevná kalibrace při digitalizaci *[Psohlavec, 2000]*. Zde je vhodné doplnit, že firma GretagMacbeth je nyní součástí portfolia americké firmy X-Rite *[X-Rite 2011]* a že původní tabulka Color Checker DC se ukázala jako nespolehlivá a byla nahrazena tabulkou ColorChecker SG, která obsahuje 140 barevných plošek, včetně původních 24 barev z tabulky Macbeth ColorChecker *[Poynton 2008].* Program Profile Maker je nyní dostupný ve verzi 5, nicméně pro tvorbu ICC profilu skeneru lze použít například i volně dostupný software ColorCameraCalibrator (CoCa), vyvinutý Národní knihovnou Austrálie *[NLA 2011]*. Tento program je dostupný včetně svého zdrojového kódu i v české verzi a podporuje mimo jiné i původní tabulku ColorChecker (24 barev) a tabulku ColorChecker SG.

Pro kalibraci skeneru v průběhu digitalizace proto **doporu**č**ujeme** použít tabulky **ColorChecker** (cca 2100 Kč) nebo **ColorCheckerDigital SG** (cca 7500 Kč) a software **ColorCameraCalibrator** (volně ke stažení). Pro každou sadu snímků realizovaných na jednom skeneru za stejných světelných podmínek by tak měl být k dispozici odpovídající barevný profil.

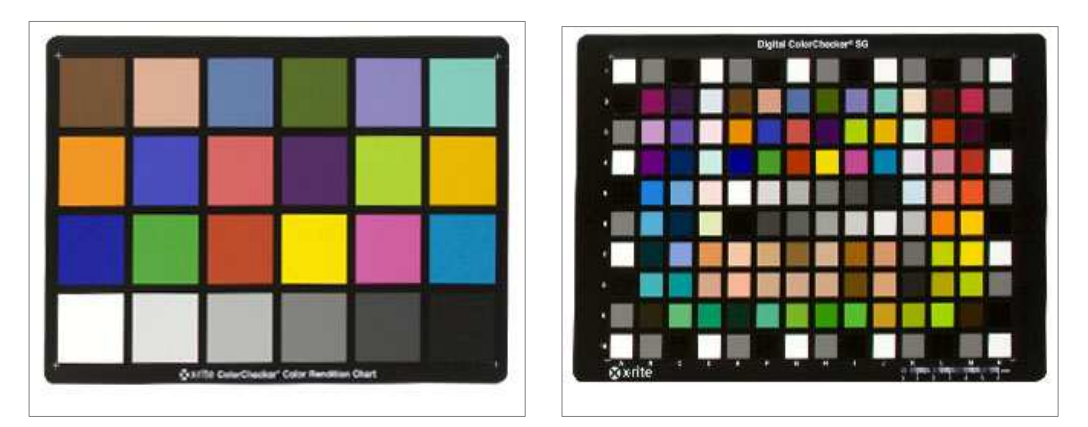

*Obr. 1: Kalibra*č*ní tabulky ColorChecker a ColorChecker Digital SG* 

Pro proces digitalizace je zásadní i kvalita monitoru, který je použit při úpravách obrazu, protože nekvalitní monitor by mohl přimět obsluhu ke zcela nevhodným úpravám barevných vlastností obrazu. Zejména levné LCD monitory nemusí být schopny zobrazit ani plnou škálu

16 milionů barev, natož aby ji zobrazily věrně. Při výběru LCD monitoru je proto nutné požadovat model schopný zobrazit přinejmenším plně 24 bitové barvy a mít k dispozici kalibrační přístroj (kolorimetr) umožňující barevnou kalibraci monitoru.

### **III.3.4 Rozm**ě**rová p**ř**esnost**

Zásadním parametrem, který je přímo ovlivněn konstrukcí skeneru, je jeho rozměrová přesnost. Zařízení, snímající předlohu bezkontaktním způsobem mohou mít při skenování problém přesně vypočítat skutečné rozlišení skenovaného dokumentu, které je při konstantním rozlišení snímacího prvku ovlivněno jeho vzdáleností od snímané předlohy.

Zatímco projekt Manuscriptorium požaduje, aby informace o obrazovém rozlišení odpovídala skutečnosti se správností vyšší než 1% (což odpovídá povolené odchylce 0,254 mm na 1 cm) a požaduje to doložit alespoň jedním snímkem měřítka přiloženého k dokumentu, v Pokynech č. 32 pro skenování katastrálních map a grafických operátů dřívějších pozemkových evidencí *[*Č*ÚZK 2006]* je pro kartometrická skenování požadována *"p*ř*esnost, s jakou jsou po*ř*ízena, charakterizovaná st*ř*ední sou*ř*adnicovou chybou mxy* ≤ *0,10 mm, st*ř*ední chybou transforma*č*ního klí*č*e:* ≤ *0,07 mm, maximální odchylkou v poloze* ≤ *0,20 mm" […]"Pokud je používaným skenovacím za*ř*ízením válcový skener, potom musí být maximální odchylka v poloze* ≤ *0,30 mm"* a v případě orientačního skenování pak *"st*ř*ední sou*ř*adnicovou chybou mxy* ≤ *0,15 mm, st*ř*ední chybou transforma*č*ního klí*č*e:* ≤ *0,12 mm, maximální odchylkou v poloze* ≤ *0,40 mm".* 

Při rozhodování o požadované rozměrové přesnosti digitalizace je nutné zohlednit účel, kterému by měla digitalizovaná mapa sloužit. Mapy online zpřístupňované podle této metodiky nejsou primárně určeny k práci v katastru nemovitostí, proto **doporu**č**ujeme** stanovit při digitalizaci takové požadavky, na rozměrovou přesnost, které odpovídají **parametr**ů**m pro orienta**č**ní skenování** dle *[*Č*ÚZK 2006].* 

Dále doporučujeme při snímání kalibrační tabulky provést i **snímek m**ěř**ítka nebo** lépe č**tvercové sít**ě se známou roztečí čar. Vhodným doplňkem může být i prvek vyhodnotitelný automaticky počítačem – například dva černé kruhy o průměru 2 cm, vzdálené od sebe 15 cm. Takový prvek může být v budoucnosti využit pro automatizovanou kontrolu rozměrové přesnosti. Autorovi této metodiky však v současnosti není znám snadno dostupný nástroj pro automatické vyhodnocení takového prvku.

### **III.3.5 Úpravy obraz**ů

Výstupem z digitalizačních zařízení musí být obraz v bezeztrátovém formátu. Pro tyto účely doporučujeme použít formát TIFF, ať už bez komprese nebo s LZW kompresí. Pokud to použité zařízení umožňuje, je možné získávat z digitalizačního zařízení přímo výstup v RAW formátu a do formátu TIFF jej konvertovat až na počítači.

Po načtení dat ze skeneru je obvykle nutné provést úpravy obrazu, zejména jeho ořez. Nedoporučujeme provádět pootočení obrazu za účelem jeho vyrovnání – je nutné skenovat dokumenty tak, aby je nebylo potřeba v počítači dále vyrovnávat. Výjimkou mohou být jen některé vázané předlohy, i u nich je ale vhodnější použít takový skener a postupy, který umožní naskenovat jednotlivé stránky bez deformací.

Již zmíněný ořez obrazu je možné provádět vně okraje papíru nebo vně okraje na tištěné mapy, což je možné například v případě, kdy okraj mapy neobsahuje žádné marginální poznámky a kdy cílem digitalizace je zpřístupnit informační obsah mapy, nikoliv mapy jako artefaktu. Součástí úprav obrazu pak může být i využití vytvořeného profilu pro převod obrazu do barevného prostoru sRGB, další úpravy by neměly být nutné.

#### **III.3.6 OCR**

V případě starých map a grafik obvykle není možné provádět automatizovaný převod textů, které jsou součástí obrázku mapy (např. název mapy, autor, legenda apod.), do textové podoby (OCR) a ani ho při jejich digitalizaci OCR **nedoporu**č**ujeme** provádět. O této možnosti lze uvažovat u novodobých map, zejména pokud mají na rubové straně vytištěn například index nebo další relevantní informace.

Problematika automatizovaného rozpoznávání textu je velmi rozsáhlá a přesahuje zaměření této metodiky. Pokud by však k němu mělo dojít, doporučujeme použít software ABBYY FineReader verze 10 a vyšší a výsledky OCR archivovat pokud možno ve formátu XML (nejlépe ALTO XML v rozsahu specifikovaném v *[Huta*ř *2011a]*), který zachovává informace o umístění slov v původním dokumentu. Výsledný soubor se dá později využít pro textové vyhledávání v obsahu map, je ale nutné počítat s tím, že kvalita automatizovaného převodu do textu může být značně závislá na podobě předlohy a kvalitě jejího skenu.

## **III.4 Formát pro uložení obrazových dat**

Po dokončení úprav obrazu je možné převést doposud bezeztrátově uložený obraz do formátu pro dlouhodobou archivaci a zpřístupnění. V závislosti na preferencích a praxi dané instituce může jít o jeden formát pro oba účely stejně tak jako o dva různé formáty.

Rozhodnutí o použitém formátu pro dlouhodobou archivaci spadá plně do kompetence dané instituce a mělo by se držet její metodiky pro dlouhodobou archivaci digitálních dat. Pokud žádná taková metodika v dané instituci neexistuje, doporučujeme ji vytvořit nebo převzít. Formátem pro dlouhodobé uchování může být i samotný bezeztrátový formát TIFF; použití nebo nepoužití LZW komprese ovlivňuje zejména rozsah místa, které archivovaná data zaberou na datovém úložišti. V souladu se standardy stanovenými pro projekt Národní digitální knihovna *[Huta*ř *2011b]* však **doporu**č**ujeme** pro archivaci použít bezeztrátového formátu **jpeg2000** (převzít parametry z prvního sloupce tabulky). Při konverzi doporučujeme zkontrolovat korektnost převodu například výpočtem kontrolního součtu dekomprimovaného obrazu před a po konverzi. Příklad konverzního skriptu je uveden v příloze VIII.1. Pro konverzi doporučujeme použít nástroje firmy Kakadu Software *[Kakadu Software 2011].*  Nástroje jsou multiplatformní a pro konverzi do jpeg2000 lze použít i verzi volně dostupnou na stránkách firmy.

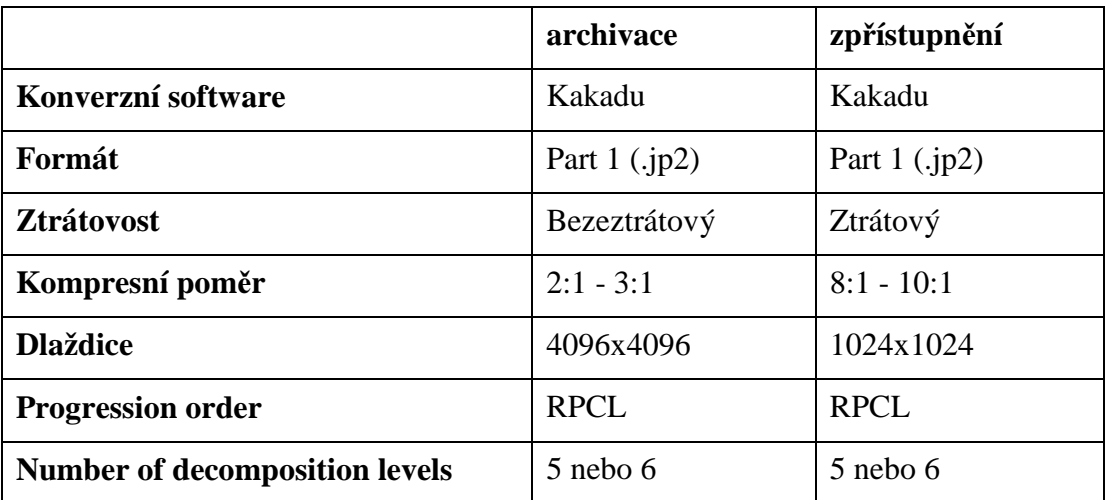

| Počethladinkvality            |                  | 12                 |
|-------------------------------|------------------|--------------------|
| Code block size $(xcb = ycb)$ | 6                | 6                  |
| <b>Transformace</b>           | 5-3 vratný filtr | 9-7 nevratný filtr |
| <b>Precinct size</b>          | 256x256          | 256x256            |
| <b>Regions of Interest</b>    | Ne               | Ne                 |
| Code block size               | 64x64            | 64x64              |
| <b>TLM</b> markers            | Ano              | Ano                |

 *Tab. 1: Parametry pro p*ř*evod do jpeg2000* 

Problematiku zpřístupnění budeme diskutovat v kapitole V. Zde lze jen uvést, že i pro zpřístupnění doporučujeme použít formát jpeg2000. Parametry pro jeho vytvoření pak budou záviset na tom, jestli půjde o soubor identický se souborem určeným k archivaci, nebo o nezávisle vytvořený soubor. V prvním případě musí dojít oproti doporučení pro NDK k rozšíření počtu hladin kvality (qualitylayers). Parametry uvedené v Tab. 1 byly zvoleny tak, aby bylo možno později velmi rychle (bez načítání celého souboru jpeg2000) rekonstruovat určitou část původního obrazu.

## IV. Metadata

V obecné rovině se metadata mohou dělit na popisná (deskriptivní), administrativní, technická a strukturální. Možností členění je více, žádná není převažující. Metadata administrativní a technická jsou často pokládána za vyšší skupinu tzv. ochranných metadat. Každá jednotlivá kategorie plní jiný účel a volba konkrétního metadatového standardu závisí v mnohém na infrastruktuře dostupné v dané instituci. Rámcem, který umožní spojit do jednoho záznamu všechny druhy metadat je tzv. kontejnerový formát (nejčastěji využívaným je METS), který umožňuje "zabalit" a propojit různé typy a formáty metadat do jednoho logického celku. Formát METS je také doporučovaným formátem ve sféře digitálních knihoven *[Huta*ř *2011a]*. Pro digitalizaci mapových sbírek však není jeho nasazení zásadní – vyplatí se zejména ve větších projektech s dostatečnou automatizací procesů. V případě nevyužití standardu METS nebo podobného je však třeba dbát o uchovávání logických vazeb mezi metadatovými objekty a bibliografickými záznamy jiným způsobem.

Legitimní způsoby uložení může představovat využití souborového systému na disku počítače (soubory dat a metadat jsou pojmenovávány a tříděny do složek tak, aby byly zřejmé vazby mezi jednotlivými objekty), využití balíčkovacích formátů souborů (např. zip nebo tgz), případně také vkládání metadat do datového souboru nebo naopak vkládání odkazů a identifikátorů do metadat (doporučeno).

Problematika metadat v různých kontextech využití je velmi rozsáhlá, přičemž pro účely této metodiky jsou zásadní jen některé metadatové údaje. Těm se proto bude následující text věnovat podrobněji, na existenci dalších jen upozorní.

### **IV.1 Bibliografická metadata**

Různé typy paměťových institucí používají pro popis sbírek různé druhy metadat, které je možné s větším či menším úspěchem transformovat do několika základních prvků standardu Dublin Core. Zřejmě nejpropracovanější pravidla pro popis dokumentů pak obecně mají knihovny. Proto se v této části budeme věnovat zejména těmto pravidlům, která lze ve zjednodušené formě použít v systémech dalších typů paměťových institucí.

Bibliografické zpracování map v knihovnách je obecně řešeno v katalogizačních příručkách Národní knihovny ČR. Podrobně pak problematiku zpracování map v knihovnách řeší monografie *[Paige 2003].*. V českých knihovnách v současnosti platí angloamerická katalogizační pravidla (AACR2) a pro jejich zápis se používá převážně standard MARC21. Vzhledem k jejich rozsahu se však tento text bude dále věnovat jen údajům, které jsou důležité pro efektivní zpřístupňování map na Internetu. Část těchto údajů je společná většině dokumentů - jde o běžné citační údaje:

- **údaje o názvu a odpov**ě**dnosti** (název, autor atd.) a **nakladatelské údaje** (místo, nakladatel, rok – přičemž rok je nutné alespoň odhadnout nebo uvést intervalem). Tyto údaje jsou hlavními identifikačními prvky dokumentu a je vhodné je publikovat na webu společně s digitalizovaným dokumentem. Mohou totiž sloužit nejen jako informativní popisek k mapě, ale po zaindexování Googlem a dalšími vyhledavači mohou přivést k webové prezentaci řadu uživatelů, kterým by jinak existence stránek unikla.
- **fyzické údaje - rozm**ě**ry** mapového listu (výška x šířka) zapsané tak, aby bylo možno hodnotu počítačově zpracovávat. Lze z ní totiž usuzovat na míru detailnosti

dokumentu a tedy i na jeho relevanci pro případné vyhledávání. Pokud je dokument podlepen, je důležité evidovat i tento údaj, protože takový rozměr může být i násobně větší než u původního dokumentu a může vést k volbě špatného formátu skeneru. Rozměry doporučujeme zapisovat v rámci jedné instituce co nejuniformněji, aby byly později snáze počítačem zpracovatelné (zejm. u volněji definovaného obsahu podpole 300c formátu MARC21). Pokud jsou tyto údaje zapisovány do databáze, která není omezena pravidly knihovního popisu, doporučujeme samostatné ukládání tak, aby bylo později zřejmé, které údaje se týkají rozměru mapy samotné.

- **název zobrazeného území** nebo místa zobrazeného na mapě (vycházející pokud možno z rejstříku geografických autorit Národní knihovny ČR) využitelný případně pro heuristické stanovení přibližných geografických souřadnic místa zobrazeného ve středu mapy
- č**asové ur**č**ení obsahu mapy** rokem nebo obdobím je významné například pro historické mapy nebo např. mapy bojišť
- **údaje o m**ěř**ítku** zdroj informace o relevanci dokumentu a v kombinaci s fyzickým rozměrem mapy i jako zdroj informace o přibližné velikosti území, které může být na mapě zobrazeno. I měřítko musí být proto uvedeno v podobě zpracovatelné počítačem. Doporučujeme proto dbát na korektní zápis údaje o měřítku (pro formát MARC 21 pole pole 034b). Měřítka uvedené v jiné než metrické soustavě je třeba po správném určení použitých jednotek přepočítat do poměr, kdy dělenec je 1 (např. měřítko 1 palec  $=$  3 míle je nutné nejprve přepočítat na 1:190000 a pak uvést do záznamu 190000).
- **geografické sou**ř**adnice** nejzápadnějšího, nejvýchodnějšího, nejsevernějšího a nejjižnějšího místa, zobrazeného na mapě (v systému WGS-84, používaném například v GPS). Pro účely dalšího využití je opět podstatný jejich zápis v počítačově zpracovatelné podobě (ve formátu MARC 21 pole 034, podpole d, e, f, g).

Více o způsobu zápisu informací do pole 034 lze nalézt na stránkách Library of Congress *[Marc 21 2011]*. Souřadnice uvedené v poli 034 by podle pravidel měly být spolu s údajem o měřítku zopakovány ještě v uživatelsky přívětivější formě v poli 255, z hlediska této metodiky jsou však nadbytečné. Vzhledem k tomu, že zápis souřadnic jako takový je velmi zdlouhavý a náchylný k chybám, vyvinula Moravská zemská knihovna nástroj, který tuto činnost podstatně zjednodušuje. Aplikace je optimalizována pro vkládání dat do knihovního systému Aleph, je však možné ji snadno upravit pro potřeby libovolného systému.

Nástroj pro doplňování souřadnic do záznamu je dostupný na adrese http://www.oldmapsonline.org/boundingbox/ [Přidal 2008a]*,* česká verze pak na adrese http://www.staremapy.cz/marc/ [*P*ř*idal 2008b]*. Aplikace má dvojí využití. Prvním je možost zadat geografické souřadnice odečtené z okrajů mapy (pokud jsou uvedeny). Přitom je možné zadat i pozici nultého poledníku, protože zejména u starých map se často vyskytují souřadnicové systémy, jejichž nultý poledník je odlišný od greenwichského a proto jejich délkové souřadnice neodpovídají systému WGS-84. Konverze souřadnic však nebere v potaz rozdíly mezi elipsoidy, a proto může docházet k nepřesnostem v řádu až stovek metrů. Vizuální kontrola a korekce navrženého území je proto velmi vhodná a doporučujeme ji obzvláště pro mapy velkého měřítka (plány měst atd.). Druhým běžnějším způsobem je vyhledání a vyznačení okrajů daného území graficky na online mapě. V obou případech se uživateli zobrazí souřadnice v syntaxi vhodné pro zkopírování a vložení do bibliografického, resp. metadatového záznamu. Ať už jsou souřadnice vkládány do jakékoli databáze, je

důležité, aby do ní byly vkládány v počítačem zpracovatelné podobě, tedy zejména s konzistentní syntaxí.

Obecné doporučení je, že pokud k dokumentu existuje katalogizační záznam, měl by být použit, pokud možno automatickým převodem na používaný standard metadat v digitální knihovně (např. MODS nebo DC). Je nutné použít alespoň základní pole (viz výše), spolu s identifikátory tištěné předlohy (ISSN, ISBN, číslo České národní bibliografie aj.). Použitím již hotových záznamů je zaručena konsistence popisných metadat.

Pokud mapa již byla nebo v brzké době bude zpřístupněna online, je možné pro doplnění souřadnic využít i službu Georeferencer, o které je pojednáváno v závěru této metodiky. Přesto doporučujeme uvést alespoň přibližné souřadnice již při katalogizaci.

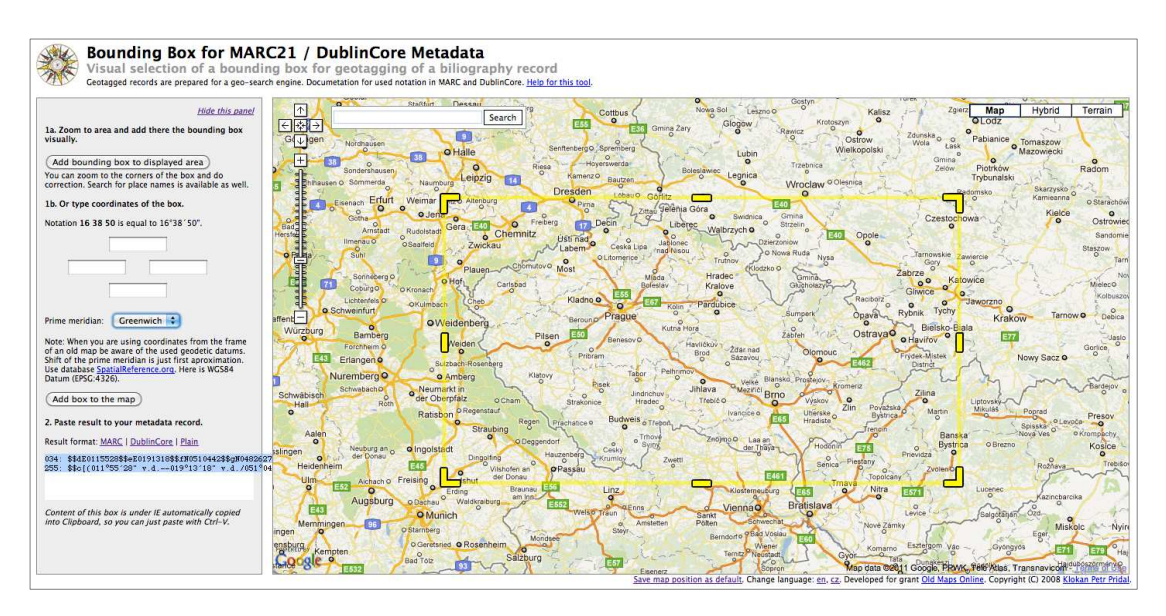

*Obr. 2: Dopl*ň*ování geografických sou*ř*adnic do bibliografického záznamu* 

Ať už byla metadata ukládána do jakéhokoli systému (může ale jít i o prostou webovou stránku), mělo by být možné výše uvedené údaje z tohoto systému standardním způsobem zpřístupnit dalším systémům. **Doporu**č**ujeme** proto, aby byla celá databáze přístupná ve formě XML (prostřednictvím OAI-PMH *[Open Archives Initiative 2011b]*, nebo jako LinkedOpen Data *[Linked Data 2011])* a zároveň i na webových stránkách tak, aby bylo možné **odkazovat na každý záznam** v databázi neměnným odkazem (permanentní URL). Doporučujeme také používat takové transformace z formátu primárního záznamu do formátu Dublin Core (který je povinnou součástí protokolu OAI), které zachovávají počítačovou zpracovatelnost všech výše uvedených klíčových údajů bibliografického záznamu. Pro uložení záznamu Dublin Coreproto doporučujeme pro souřadnice použít tzv. DCMI Box *[Cox 2006]*. V digitálních knihovnách se dále často pracuje s formátem MODS, což je formát obdobný knihovnímu formátu MARC21, optimalizovaný ale pro využití v oblasti elektronických dokumentů.

Bibliografická metadata **musí obsahovat**, zejména při absenci jiných vazeb, které by obsahovaly například záznam ve formátu METS, také **identifikátory nebo odkazy na digitální dokumenty** samotné a případně na další s ním spojené druhy metadat.

#### **IV.2 Administrativní a technická metadata**

Administrativní a technická metadata jsou obvykle uváděna společně. Důvodem pro společné uvádění administrativních a technických metadat je fakt, že různé metadatové standardy obě tyto kategorie různým způsobem spojují. Důvod je jednoduchý - většina akcí a rozhodnutí, která jsou nad digitálními objekty prováděna, vyžaduje zároveň jak technická, tak i administrativní metadata. Pod pojmem technická metadata se přitom rozumí informace o parametrech zařízení, na kterém daný obraz vznikl, údaje o obrazovém souboru samém apod. Administrativní metadata pak shromažďují data o původu jednotlivých souborů, o operacích, které s nimi byly prováděny a o jejich důležitosti. Tato metadata doporučujeme vytvářet zejména při digitalizaci větších sbírek, především pak v případě, kdy je cílem digitalizace záchrana nebo ochrana daných dokumentů. Často bývají zmiňována také ochranná metadata, která uvádějí údaje např. o prostředí nutném pro zobrazení archivních dokumentů apod. Ochranná, technická a administrativní metadata mají jistý přesah.

Administrativními, ochrannými i technickými metadaty se podrobně zabývá specifikace "Definice metadatových formátů pro digitalizaci periodik" *[Huta*ř *2011a]* na stranách 42 – 60. Ačkoli jde o specifikaci platnou pro digitalizaci periodik, je v podstatě bez úprav použitelná i pro digitalizaci map a grafik, odlišuje se jen u popisných metadat. Předpokládá se, že příslušná technická metadata budou generována automaticky nástroji jako JHOVE2, PRONOM a dalšími, proto jejich absence při digitalizaci není zcela fatální a je možné je alespoň částečně rekonstruovat i později. V tom případě je možné zásadní údaje uložit například jen ve formě strukturovaného textového souboru obsahujícího údaje, které by bylo obtížné později dohledávat jiným způsobem. To se týká jak administrativních metadat ve formátu PREMIS, tak i technických metadat ve formátu MIX. Zejména v případě hromadné digitalizace jsou přitom tyto údaje pro všechny snímky obdobné a jedinou překážkou v jejich systematické tvorbě je obvykle nezaintegrování příslušných nástrojů pro jejich tvorbu v procesech digitalizační linky.

**Doporu**č**ujeme** proto přinejmenším při úpravách a konverzích naskenovaných obrazů důsledně uchovávat uvnitř grafických souborů technická metadata v co největším rozsahu a, pokud je to možné, generovat technická metadata ve **formátu MIX**. Je nutné zaznamenávat údaje o vzniku skenu, které nelze vyčíst zpětně (především čas vzniku skenu, použitý HW a SW a kdo sken vytvářel – firma, osoba apod.).

Obdobně **doporu**č**ujeme** postupovat i v případě administrativních metadat, pro jejichž uložení doporučujeme používat **formát PREMIS**.

#### **IV.3 Strukturální metadata**

Tak jako v případě knih a periodik je i v případě digitalizace map a grafik nutné zachovat vazby mezi popisem dokumentu i mezi jednotlivými snímky navzájem. Jak již bylo zmíněno v úvodu, **doporu**č**eným formátem** pro záznam strukturálních vazeb je formát **METS**, který dokáže integrovat veškerá výše uvedená metadata a propojit je s digitálními daty.

Tak jako v případě administrativních a technických metadat lze i v případě strukturálních metadat uložit pro usnadnění strukturální informaci například do názvů souborů a do jejich členění do složek. Například v případě použití čárových kódů lze čárový kód považovat za základ názvové konvence, která propojuje všechny související soubory.

Mohou se objevit i případy, kdy je digitalizováno více nesouvisejících map nalepených na společný podklad. V takové situaci doporučujeme naskenovaný snímek před archivací

rozdělit v počítači na více samostatných souborů a pro každý z nich pořídit samostatná metadata včetně bibliografických. V knihovnické terminologii se tyto případy řeší jako tzv. "přívazky", tedy případy, kdy je k nějakému dílu ad-hoc knihařsky vevázáno do společné vazby další dílo. Tento postup je vcelku bezproblémový v případě vázaných předloh, jako jsou např. sběratelské atlasy. Pokud se však jedná o více map nalepených na jednom kartonu a není dostatečně zřejmé, v jakém pořadí byly mapy katalogizovány, může při digitalizaci, resp. rozřezání původního snímku na části dojít k jejich jinému seřazení, na jehož základě již nebude možné mapy bezchybně přiřadit k bibliografickým záznamům. Proto doporučujeme před prvotním zpracování jednotlivé mapy na podkladu šetrně očíslovat a pak vždy toto číslování dodržet.

## V. Dlouhodobé uchování dokumentů

Přestože je tato metodika zaměřena především na online zpřístupňování, nelze v žádném případě opomenout dlouhodobou udržitelnost uchovávání dat. Při přípravě projektu je třeba mít na mysli, že zvláště větší digitalizační projekty musí mít za sebou záštitu instituce a musí být integrovány do její celkové informační infrastruktury. Je tedy vhodné, aby byl pro uložení archivních kopií dat a metadat využit systém pro dlouhodobou ochranu digitálních dat nebo digitální repozitář používaný danou institucí, aby bibliografické záznamy popisující mapy byly uloženy jako součást jejího stávajícího katalogu knihovny, resp. systému pro popis sbírek apod. Samozřejmostí by pak mělo být zálohování dat v geograficky oddělené lokalitě, které by mělo být automatickou součástí institucionálních procesů.

Pokud není možné digitální sbírku bezpečně ukotvit v rámci vlastní instituce, doporučujeme pokusit se dohodnout s jinou, větší institucí na uložení a případně i zpřístupnění daných dat. Obdobné služby jsou nabízeny i komerčně, ovšem s rizikem, že nedopatřením nezaplacená faktura může způsobit na straně poskytovatele služby i nevratné smazání dat. V každém případě je však vhodné podržet si i vlastní archivní kopii.

Pozor! V žádném případě nelze považovat za bezpečné uložení dat jejich vypálení na běžná DVD, nebo uložení na flashdisk nebo na disk osobního počítače! Pokud jsou data ukládána na disky, je nutné, aby šlo vždy o formu redundantního uložení na více disků (RAID). Za vhodný, ale drahý způsob uložení lze považovat i uložení na magnetickou pásku. Pokud je vypálení na optické médium jedinou cestou jak data archivovat, doporučujeme použít některé z optických archivačních médií – buď v ČR vyvinuté DTD (DataTresorDisc.eu), což je speciálním způsobem vyrobené DVD s kovovou záznamovou vrstvou, na které se dá vypalovat i z některých běžných DVD mechanik (cena 1 DVD cca 100 Kč, mechanika 500 Kč), nebo americký M-Disc, což je DVD s minerální záznamovou vrstvou (cena médií a mechanik je obdobná, mechaniky však jsou ohlášeny až na 4. čtvrtletí 2011).

Uložením dat na různých, dostatečně kvalitních médiích uložených na více místech je možné výrazně snížit riziko úplné ztráty dat, vždy je však nutné uložená data periodicky kontrolovat. Proto nedoporučujeme budovat rozsáhlé archivy na médiích relativně malé kapacity a nízké čtecí rychlosti, protože se to může do budoucna projevit zbytečně velkými časovými nároky na manipulaci s médii při periodických kontrolách. Jak už ale bylo poznamenáno v úvodu, nejvhodnější pro dlouhodobé udržení projektu je vždy aktivní podpora instituce vybavené dostatečně robustní infrastrukturou.

Z hlediska dlouhodobého uchování je zásadní zajištění možnosti kontroly integrity každého objektu – doporučujeme proto vytvářet pro každý naskenovaný obraz a případně i pro další soubory (icc profily, metadatové soubory apod.) již na samém počátku tzv. kontrolní součet (například SHA-1 nebo MD5). Nástrojů na výpočet kontrolního součtu je k dispozici celá řada. Ve Windows lze využít například program TotalCommander *[Malo 2006]*. Doporučujeme také využívat kontrolní součty pro kontrolu konzistence všech souborů po jejich kopírování nebo přenosu po síti. Pokud jsou digitální obrazy archivovány bezeztrátově, je navíc možné archivovat i kontrolní součty obrazové informace, dekódované skriptem uvedeným v Příloze VIII.1 *P*ř*íklad konverze z formátu TIFF do Jpeg2000.*

## VI. Zpřístupnění map a grafik

Zpřístupnění digitální kopie analogového dokumentu by mělo být posledním krokem procesu, na jehož počátku stojí digitalizace. To mimo jiné znamená, že data i metadata použitá pro zpřístupnění, by měla být extrahována ze systému, resp. úložiště určeného pro jejich dlouhodobé uchování. Jen tak může být zajištěno, že veškerá zpřístupněná data jsou beze všech pochybností také odpovídajícím způsobem archivována a že tedy mohou být v případě potřeby bez problémů obnovena.

Zda bude pro zpřístupnění vytvořena kopie archivovaných dat, nebo budou zpřístupňována přímo z umístění, kde je dokument archivován, záleží jen na možnostech daného archivačního systému, obecně však takové řešení spíše nedoporučujeme, pokud není archivační systém dostatečně výkonný. Následující text se zaměří především na samotné publikování rastrových obrazových dat velkých rozměrů, jejich publikování v kontextu popisných a strukturálních metadat je již značně závislé na preferencích té které instituce nebo jednotlivce a nemá přímý vliv na doporučení dávaná v rámci této metodiky.

Specifikem zpřístupnění map a grafik je značný rozměr zpřístupňovaných rastrových snímků. Zatímco obrazovka počítače má rozlišení nepřekračující obvykle rozlišení Full HD (tj. 1920 x 1080 bodů) a často i mnohem nižší (musíme vzít v úvahu i stále častější mobilní zařízení), šířka a výška typické naskenované mapy se pohybuje v řádech tisíců bodů. Na obrazovku se tedy mapa obvykle vejde jen po značném zmenšení ve formě náhledu nebo zvětšeného výřezu – nikdy tedy není možné na monitoru zobrazit celou mapu v plném rozlišení. Naproti tomu velikost souborů s rastrovými daty může být zvláště při vyšších rozlišeních značná. Přitom objem dat, potřebný pro zobrazení náhledu mapy nebo jejího výřezu na obrazovce je relativně malý, což je možné s úspěchem využít.

Zobrazení velkých rastrových obrazů na webu se již delší dobu řeší jejich rozdělením na menší části, tzv. dlaždice o velikosti obvykle 256x256 obrazových bodů. Tyto dlaždice jsou přitom generovány pro různé úrovně zvětšení obrazu obvykle tak, že jedna dlaždice na určité úrovni přiblížení odpovídá čtyřem dlaždicím na úrovni následující. Výhodou tohoto řešení je jednak přibližně stejný počet dlaždic, které jsou potřeba na pokrytí obrazovky a tudíž je pro prohlížení mapy potřeba přenášet přibližně stejný objem dat, zároveň je pak možné "dopředu" stáhnout dlaždice z okolí zobrazené části mapy a umožnit tak její plynulé prohlížení. Toto řešení, známé například z online služeb typu map Googlu nebo Seznamu, lze snadno realizovat s využitím volně dostupných nástrojů.

## **VI.1 Statické dlaždice**

Jednou z možností, kterou **doporu**č**ujeme** spíše pro menší počty zpřístupňovaných dokumentů, je vytvořit všechny dlaždice dopředu a uložit je na webový server. To umožňuje například program ZoomifyConverter z balíku Zoomify Express *[Zoomify Express 2010]*. Téhož výsledku je možné dosáhnout i s nástrojem **OpenTiler** *[Moravian library opentiler 2011]* vyvinutým Moravskou zemskou knihovnou. V něm je třeba nejprve vybrat obrázky v jednom z podporovaných formátů (včetně formátu TIFF; jpeg2000 je zatím nutno předem konvertovat nejlépe opět do formátu TIFF) a poté zvolit složku, do které mají být uloženy složky s jednotlivými obrázky rozdělenými na dlaždice. Obsahuje-li složka, z níž byl nástroj spuštěn obrázek pojmenovaný watermark.png, pak se obrázek náhodně vloží do dlaždic jako vodoznak.

Každá složka s dlaždicemi má přiřazen stejný název jako původní obrázek bez přípony. Tato složka obsahuje všechny vygenerované dlaždice včetně XML souboru popisujícího obrázek a včetně html souboru s vloženou prohlížečkou (**OpenLayers**, **IIPMooViewer 2.0** nebo flashová Zoomify, byl-li nástroj spuštěn pomocí opentiler Zoomify.bat), díky čemuž je možné celou složku přímo umístit na webový server Tím je proces zpřístupnění dokončen. Součástí nástroje je také generátor vodoznaků, který ze zadaného řetězce vyrobí obrázek watermark.png. Generátor používá online službu *[Google Chart Tools 2011]* proto je v průběhu generování vyžadováno připojení k Internetu.

Zpřístupnění formou předem generovaných dlaždic má své výhody – není potřeba žádným speciálním způsobem nastavovat webový server, takže je možné využít i v podstatě libovolný web hosting; minimální nároky jsou kladeny na technické znalosti osoby, která dokumenty takto zpřístupňuje a na výpočetní výkon serveru. Mezi nevýhody tohoto řešení patří zejména ztráta kvality oproti původnímu dokumentu, která se dá ovlivnit jen novým vygenerováním všech dlaždic, dále obtížnost manipulace s takto uloženými obrázky, kdy se jedna mapa rozpadne na stovky až tisíce dlaždic, z nichž každá je uložena v samostatném souboru, což při sbírce tisíce map už znamená nutnost spravovat více než milion souborů. Tím pak výrazně narůstá doba potřebná k manipulaci s nimi a roste riziko ztráty nebo poškození části dat. Je také bezpodmínečně nutné archivovat dokumenty i v jiném formátu (např. v touto metodikou doporučovaném formátu jpeg2000).

#### **VI.2 Dynamicky generované dlaždice**

Pro větší počty digitalizovaných dokumentů **doporu**č**ujeme generovat dlaždice dynamicky** s použitím tzv. image serveru, tedy aplikace, která má přístup k obrázkům uloženým na serveru a na základě přicházejících požadavků vytváří v reálném čase jen požadované dlaždice, které pak předává klientům. Image server může fungovat i tak, že simuluje existenci staticky vygenerovaných dlaždic popsaných v předcházející kapitole, což umožňuje zachovat na straně klienta vše beze změny a přejít na generování náhledů na straně serveru v případě, že vzroste počet na webu staticky vystavených map nad zvládnutelnou míru.

Jako **image server** doporučujeme použít program **IIPImage** rozšířený o podporu jpeg2000 *[IIPImage 2000]*. Zkompilované instalační balíčky tohoto image serveru pro linuxové distribuce Debian a Ubuntu jsou včetně popisu instalace ke stažení ze stránky http://help.oldmapsonline.org/jpeg2000 (instalační balíček pro Windows lze očekávat na počátku roku 2012). IIPImage je image server, který byl původně vyvinut pro potřeby online zpřístupnění obrazů v muzeích a galeriích. Původně podporoval čtení ze souborů TIFF, speciálně připravených tak, že v nich je zakomponována staticky vytvořená dlaždicová pyramida a tyto dlaždice zpřístupňoval podle standardu Internet ImagingProtocol (odtud název IIP). IIPImage byl později díky podpoře Moravské zemské knihovny a s využitím knihoven firmy Kakadu Software doplněn o podporu formátu jpeg2000, dlaždic Zoomify a DeepZoom, dynamického vkládání vodoznaků do generovaných dlaždic a o podporu kešovacího systému Memcached *[Memcached 2009]*. IIPImage je optimalizován tak, aby měl při generování dlaždic co nejkratší odezvu. Jeho přidané funkce umožňují správci sbírek rozhodnout, zda chce své dokumenty chránit při zpřístupňování viditelným vodoznakem, může zvolit vhodnou prohlížečku (vedle již zmíněných Zoomify a OpenLayers například ještě nativní IIPMooViewer, Seadragon, OpenZoom a PanoJS), při zpřístupňování pak může ovlivnit kvalitu generovaného obrazu volbou vrstvy kvality, která se bude při zpřístupňování načítat (rozdíly v kvalitě nemusí být pozorovatelné pouhým okem a zvýšení rychlosti odezvy může být velmi významné).

Jednou z výhod použití image serveru je možnost použít pro archivaci i zpřístupnění přímo archivní kopii (master) ve formátu jpeg2000. Předpokladem je vhodné zakódování souboru, např. takové, jaké je použito v Příloze VIII.1.

### **VI.3 Identifikátory a linkování**

V následujících kapitolách budou popsány mimo jiné nástroje, které umožňují s mapami zpřístupněnými postupem popsaným v této metodice dále pracovat. Tyto nástroje pracují jako s hlavním identifikátorem s URL mapy. Je to dáno jejich povahou – jde o univerzální nástroje použitelné pro řadu různých formátů online zpřístupněných map, které nepočítají s permanentně dostupnou zpětnou vazbou. Ten, kdo mapu vystavil, nemusí vědět, že například služba Georeferencer existuje a přesto tato aplikace může s jeho mapou pracovat. Proto doporučujeme zvolit při zpřístupnění map takový způsob jejich pojmenování, který bude možné alespoň ve střednědobém horizontu zachovat. Pro digitalizaci stanovený způsob pojmenovávání souborů přitom může být v závislosti na sofistikovanosti zvoleného systému pro zpřístupnění zachován, nebo nahrazen jiným. Přesto doporučujeme, aby byly při zpřístupňování mapy uchovány vedle sebe jak identifikátory, odpovídající fyzické předloze digitálního dokumentu (např. čárový kód, signatura apod.), tak identifikátory, na jejichž základě je tvořen odkaz (URL)zpřístupňující digitální dokument.

V rámci vlastní instituce by měla mít každá mapa přidělený trvalý (persistentní) identifikátor, který by jednoznačně identifikoval každý snímek nezávisle na jeho uložení na serveru. Tyto identifikátory mohou být generovány i automaticky, například podle standardu RFC4122 (UUID) *[Leach 2005];* pro menší sbírky je však možné použít i názvy souborů přidělené při digitalizaci, např. http://mapy.instituce.cz/id/1234567890.

## **VI.4 Georeferencování**

Zpřístupněním map a grafik podle výše uvedeného postupu může být proces zpřístupnění sbírek ukončen. Pokud je zpřístupňovaný dokument vyobrazením skutečné krajiny, je ještě možné využít souřadnic asociovaných s vyobrazeným místem (obvykle jde o souřadnice jednoho bodu na mapě) a zpřístupnit dané dokumenty na webech jako je například historypin.com *[Historypin 2011]*, který nabízí řadu zajímavých funkcí a velkou přidanou hodnotu. Tím jsou ale možnosti jiných než kartografických dokumentů v podstatě vyčerpány.

Jiná je situace v případě map. Pro jejich další využití v geografických informačních systémech nebo webových aplikacích typu Google Maps nebo Google Earth je vhodné každou mapu georeferencovat, tedy přiřadit vybraným bodům (tzv. vlícovacím bodům) naskenovaného obrazu geografické souřadnice odpovídajících bodů na zemském povrchu.

Tato práce je při použití klasických postupů a metod časově a tedy i finančně náročná a na straně instituce vyžaduje i značné znalosti ze sféry geografických informačních systémů. Alternativou je využití online nástroje Georeferencer *[P*ř*idal 2010]* který byl vyvinut Moravskou zemskou knihovnou v projektu Staré mapy online.

Georeferencer je systém, který může použít v podstatě kdokoli s přístupem k Internetu, a to s libovolnou mapou, která byla publikována online v jednom z podporovaných zoomovatelným rastrových formátů. Těchto formátů je celá řada a průběžně jsou přidávány další – možnost přidání nového formátu je závislá na možnostech implementace jeho podpory v knihovně OpenLayers, kterou Georeferencer využívá. Pro účely této metodiky je však důležité, že jsou podporovány dlaždice ve zde preferované struktuře Zoomify.

Je nutné upozornit, že Georeferencer je online služba, z čehož plynou její výhody a zároveň její omezení. Je provozována v prostředí Google AppEngine a je tedy téměř neomezeně škálovatelná. Pokud ji používá jen několik lidí, běží na jednom serveru, pokud by ale došlo k nárazovému zvýšení jejího využití, jsou automaticky přidány další servery a naopak při poklesu počtu uživatelů je počet serverů snižován potenciálně až k nule. Omezením tohoto řešení je pak nemožnost provozovat Georeferencer v lokálních sítích, které nemají přístup na Internet. Toto omezení je však zároveň i motivací k online publikování co největšího počtu map a otevírá správcům sbírek možnost využití práce dobrovolníků nebo studentů. Jedinou podmínkou je registrace uživatele před zahájením práce v systému.

Použití Georeferenceru je snadné. Na jeho hlavní stránce je umístěno pole, kam je možné vložit odkaz (URL) webové stránky, obsahující online mapu. Systém sám na dané stránce mapu identifikuje a zobrazí ji v prostředí Georeferenceru. Druhou možností je, že si uživatel myší přetáhne modré hranaté tlačítko "Georeferencer" do záložek svého prohlížeče a pak na ně klikne vždy, když přijde na stránku s mapou, kterou má zájem georeferencovat.

Ať už uživatel vloží mapu do Georeferenceru jakkoli, výsledek závisí na tom, zda již mapu v minulosti někdo georeferencoval. Pokud ano, je zobrazena hlavní stránka s náhledem mapy. Pokud ne, je uživatel přenesen přímo do intuitivního grafického georeferencovacího rozhraní. Tam vedle sebe uvidí starou mapu, kterou má georeferencovat a základní mapu světa. Kliknutím na navzájem si odpovídající místa na obou mapách pak uživatel může vytvářet dvojice souřadnic, tvořící jednotlivé vlícovací body. Jednotlivé body jsou na obou mapách číslovány, aby měl uživatel usnadněnou orientaci. Přitom je kdykoli možné jednou zadané body na kterékoli z obou map libovolně přesouvat nebo mazat (stisknutím klávesy/písmene D).

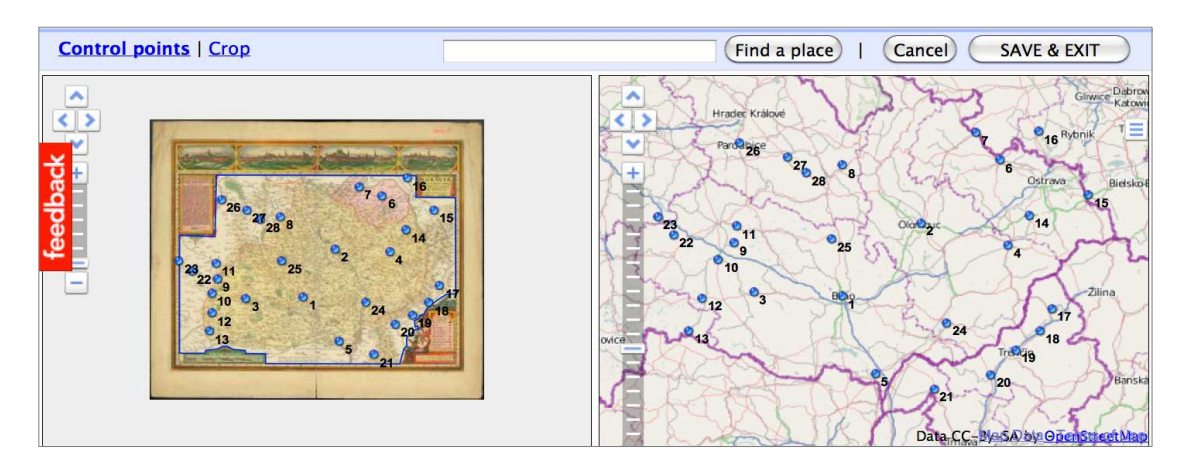

*Obr. 3: Rozhraní Georeferenceru se zadanými vlícovacími body* 

Uživatel má pro svou práci standardně zvolenou volně dostupnou základní mapu OpenStreetMap. Kliknutím na tlačítko v levém horním rohu základní mapy se mu však rozbalí nabídka se seznamem řady dalších základních map, z nichž si může vybrat, přičemž k dispozici jsou mapové podklady Googlu a Microsoftu. Navigaci v mapě uživateli navíc usnadňuje textové vyhledávací okénko využívající vyhledávací službu EDINA Unlock, která pracuje s gazetteerem GeoNames. Zadáním názvu místa do vyhledávacího okénka je uživatel přenesen na odpovídající místo základní mapy, kde je automaticky vložen nový bod. Výhodou využití textového vyhledávání je i to, že bod, který byl vytvořený po zadání vyhledávacího dotazu je v seznamu bodů doplněn zadaným textem. Uživatel však musí počítat s možnou nepřesností tohoto vyhledávání, protože GeoNames je databáze budovaná z volně dostupných zdrojů, které nemusí být vždy spolehlivé.

Použití OpenStreetMap a GeoNames má svůj důvod: oba tyto podklady jsou volně dostupné a proto i vlícovací body vytvořené s využitím těchto podkladů jsou svobodné, tj . jejich využití není podmíněno žádnou licencí.

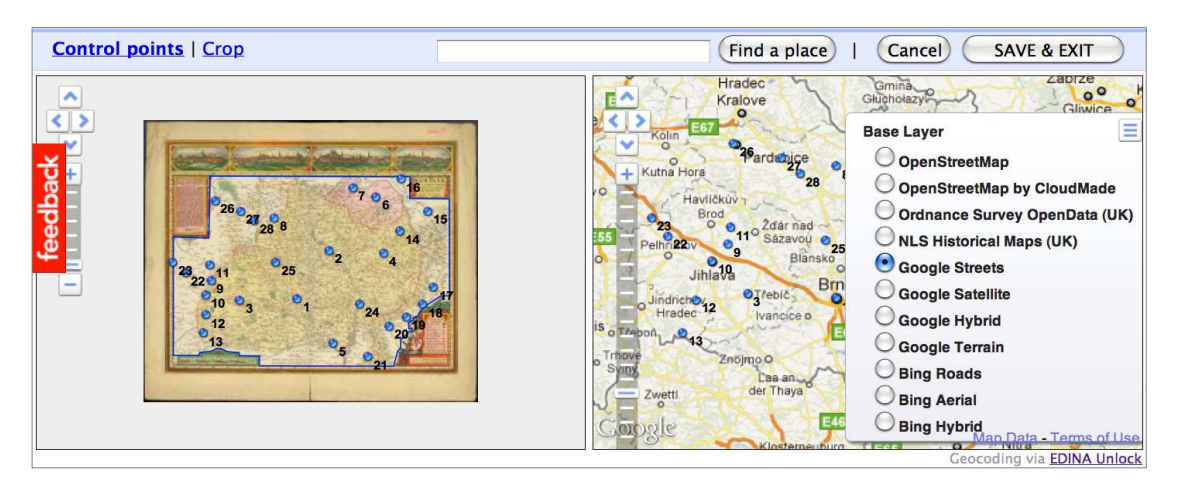

*Obr. 4: Zm*ě*na základní mapy* 

Při zadávání vlícovacích bodů **doporu**č**ujeme** držet se následujících pravidel. Pro každou mapu je nutné **zadat** nejméně 3 vlícovací body. Dokud nejsou zadány alespoň tyto tři body, systém neumožní uživateli uložit rozdělanou práci a opustit georeferencovací rozhraní; 5 bodů je pak **minimum** pro analytický nástroj (MapAnalyst). Doporučujeme ale zadávat podstatně více bodů, přičemž **12 bod**ů lze považovat za minimum. Zadávané body by přitom měly pokrývat pokud možno rovnoměrně celou zájmovou oblast mapy.

Po zadání dostatečného množství bodů je možné přejít na zadání linie ořezu. Jde o hranici, kde na obrázku končí mapa a začíná okraj, resp. grafické prvky. Přechod na zadávání ořezu lze provést kliknutím na odkaz "Crop" v hlavním menu. Linie se zadává přímo kliknutím myší do mapy na požadované lomové body. Poslední bod linie se zadává stiskem tlačítka Esc na klávesnici. Pak je možné linii dále upravovat tažením jejích lomových bodů. Nové body je možné na stávající linii přidat uchopením a tažením středových bodů jednotlivých úseků hraniční linie, mazat body je pak možné kliknutím na bod a stisknutím klávesy D.

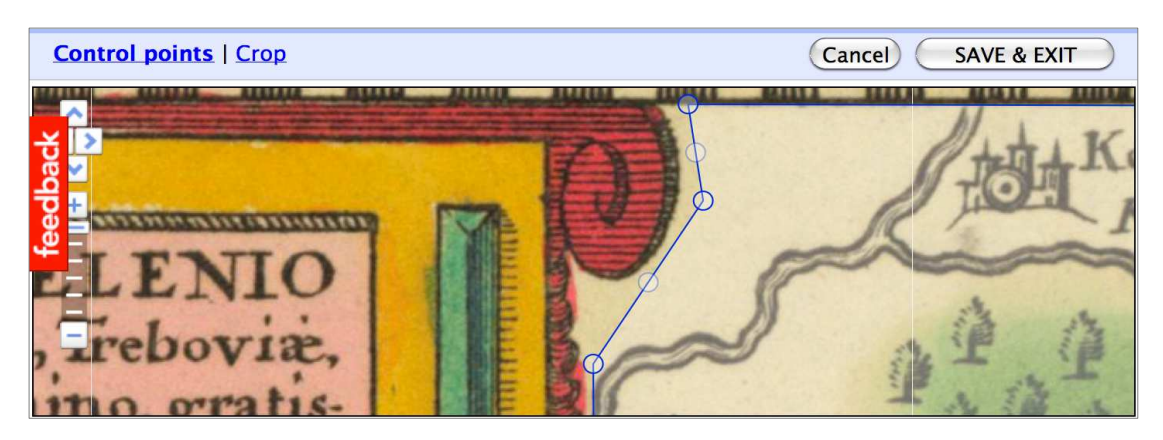

*Obr. 5: Zadávání linie o*ř*ezu* 

Ačkoli není povinné hraniční linii zadávat, tento postup doporučujeme. K uložení zadaných bodů a hraniční linie dojde po kliknutí na tlačítko "SAVE & EXIT", kterým je uživatel přenesen na hlavní stránku georeferencované mapy. Stránka obsahuje náhled mapy, seznam již zadaných vlícovacích bodů a nabídku na další vylepšení georeference, nebo na zobrazení georeferencované mapy v různých kontextech (zobrazení v Google Maps, Google Earth nebo grafické zobrazení přesnosti mapy s využitím nástroje MapAnalyst).

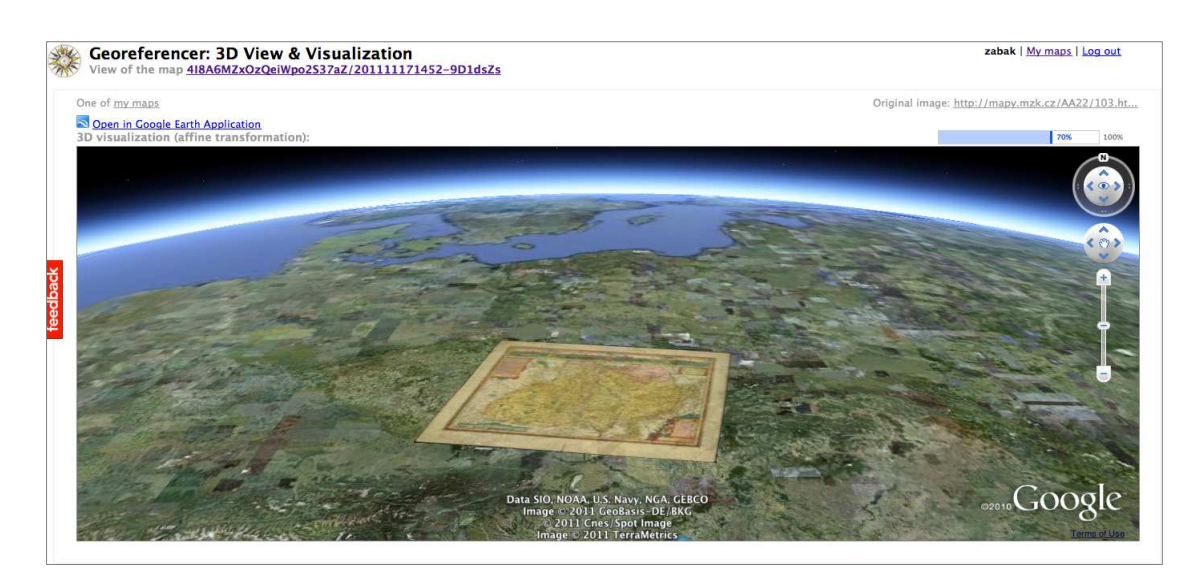

*Obr. 6: Zobrazení mapy v Google Earth se zapnutou pr*ů*zra*č*ností* 

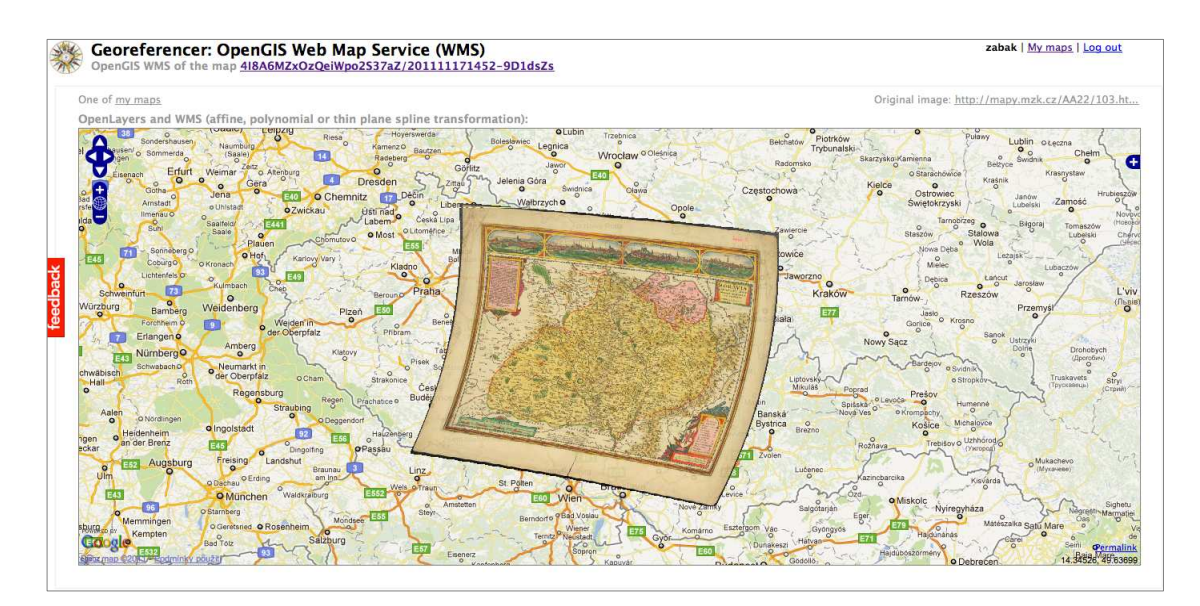

*Obr. 7: Zobrazení deformované mapy v Google Maps* 

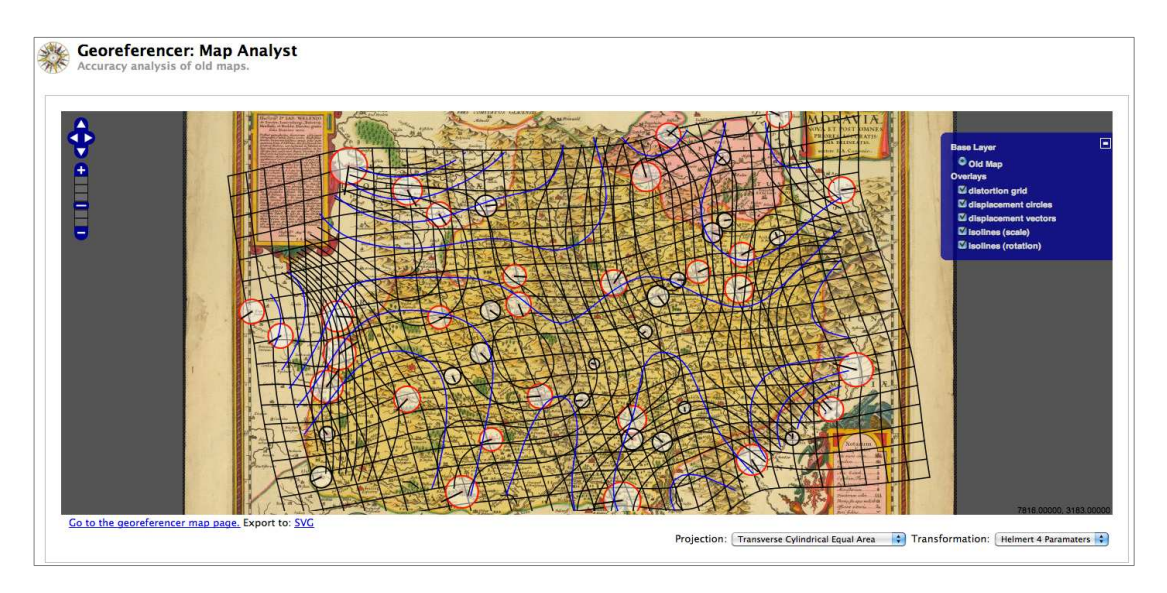

*Obr. 8: Zobrazení analýzy p*ř*esnosti mapy s využitím nástroje MapAnalyst* 

Jak již bylo zmíněno, silnou stránkou Georeferenceru je jeho otevřenost. Georeferencer umožňuje skupině uživatelů postupně vylepšovat georeferenci jedné mapy, nebo naopak rozdělit své síly a rychle georeferencovat větší množství map. Díky tomu, že jde o online nástroj, mohou uživatelé pracovat z pohodlí domova nebo z libovolného místa s přístupem k Internetu.

Pokud má instituce zájem takovou práci na jedné straně podpořit a na straně druhé získat její výsledky pro další své další potřeby, může vytvořit a na adresu info@georeferencer.cz zaslat csv soubor nebo excelovou tabulku, obsahující odkazy na jednotlivé mapy dané instituce ve struktuře popsané podrobně v Příloze VIII.2. Obsah tabulky bude dané instituci zpřístupněn coby Google Fusion Table a budou do ní automaticky přibývat další metadata, tvořená dobrovolníky. Instituce tak může mít v každém okamžiku přehled o stavu zpracování své sbírky.

## **VI.5 Geografické hledání – MapRankSearch**

Jedním z údajů, který instituce výše popsaným způsobem může získat, jsou souřadnice hraničního obdélníka, vypočítaného na základě získaných vlícovacích bodů a hraniční linie. Tyto údaje mohou být následně použity pro geografické vyhledávání map. Pro české veřejné knihovny je nejschůdnější cestou k takovému vyhledávacímu systému projekt www.mapranksearch.cz, který je otevřený všem knihovnám, zasílajícím svá data do Souborného katalogu ČR.

Poskytne-li určitá knihovna do souborného katalogu bibliografické záznamy map, obsahující v poli 034 souřadnice hraničního obdélníka, může si pak do svých stránek vložit grafické vyhledávací rozhraní systému MapRankSearch. To lze pak nastavit tak, aby vyhledávalo buď ve všech mapách obsažených v Souborném katalogu ČR, nebo jen v mapách zaslaných danou knihovnou. Rozhraní systému lze pak pouhou změnou stylu (css soubor) upravit tak, aby vzhledově odpovídalo webu, v němž se používá.

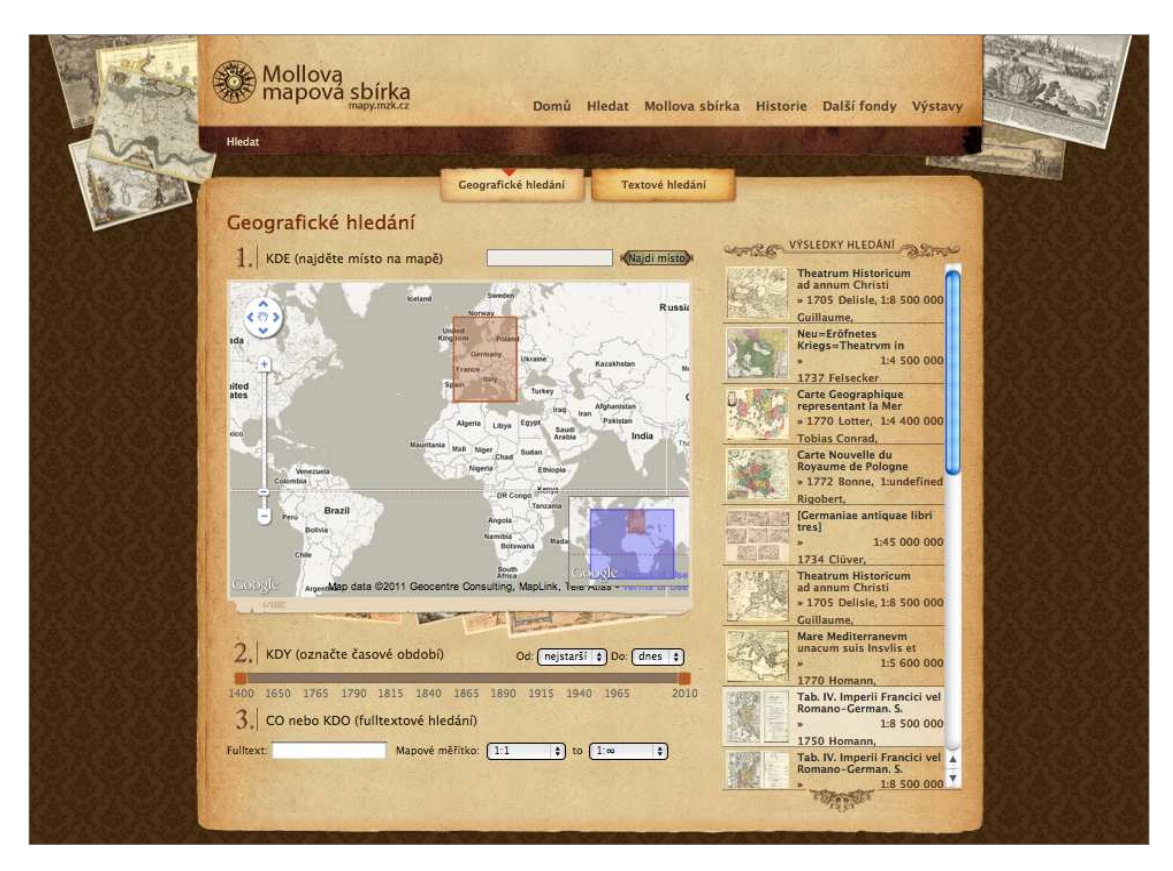

*Obr. 9: Rozhraní MapRankSearch v grafické úprav*ě *pro server mapy.mzk.cz* 

## VII. Seznam použitých zdrojů

**(Andrade, Silva 2005)** ANDRADE, Leonardo; SILVA, Mário J. .Relevance Ranking for Geographic IR. In *Information Storage and Retrieval* [online]. Lisboa : [s.n.], 2005 [cit. 2011- 11-01]. Dostupné z WWW:

<http://www.geo.unizh.ch/~rsp/gir06/papers/individual/anrade.pdf>.

**(Antoš 2006)** ANTOŠ, Filip. *Problematika skenování historických map a jejich následné prezentace na internetu* [online]. Praha, 2006. 69 s. Diplomová práce. ČVUT. Dostupné z WWW: <http://www.staremapy.cz/antos/dp\_antos.pdf>.

**(Archiving in Digital Cartography 2008)** *Archiving in Digital Cartography and Geoinformation, Berlin, 2008* [online]. 2008 [cit. 2011-11-01]. Archiving in Digital Cartography and Geoinformation, Berlin, 2008. Dostupné z WWW: <http://www.codatagermany.org/Archiving\_2008/>.

**(Atlantes Austriaci 1995)** *Atlantes Austriaci = Österreichische Atlanten : kommentierter Katalog der österreichischen Atlanten von 1561-1994*. Herausgegeben von Ingrid Kretschmer, Johannes Dörflinger und Helga Hühnel. Wien : Böhlau, c1995.

**(Bing Maps Tile System 2011)** *Bing Maps Tile System* [online]. 2011 [cit. 2011-11-01].Bing Maps Tile System.Dostupné z WWW: <http://msdn.microsoft.com/enus/library/bb259689.aspx>.

**(Buckland et al. 2007)** BUCKLAND, Michael K. , et al. Support for the Learner: What, Where, When, and Who. In [online]. San Francisco : Presentation at Museum and the Web, 2007 [cit. 2011-11-01]. Dostupné z WWW: <http://www.ecai.org/imls2004/publications.htm>.

**(Buckley, Tanner 2009)** BUCKLEY, Robert; TANNER, Simon.*JPEG 2000 as a Preservation and Access Format for the Wellcome Trust Digital Library* [online]. London : King's Digital Consultancy Services, 2009 [cit. 2011-11-01]. Dostupné z WWW: <http://library.wellcome.ac.uk/assets/wtx056572.pdf>.

**(Closure Tools - Google Code 2011)** *Closure Tools - Google Code* [online]. 2011 [cit. 2011- 10-25].Closure Tools - Google Code.Dostupné z WWW: <http://code.google.com/intl/cs/closure/>.

**(Cox 2006)** COX, Simon. *DCMI Box Encoding Scheme* [online]. 2006-04-10 [cit. 2011-11- 21]. DCMI Box Encoding Scheme: specification of the spatial limits of a place, and methods for encoding this in a text string. Dostupné z WWW: <http://dublincore.org/documents/dcmi $box/>$ .

**(Creative Commons 2011)** *CreativeCommons* Č*eská republika*. c2011. [cit. 2011-10-12]. Dostupný z WWW: <http://www.creativecommons.cz/>.

**(Dörflinger 1984)** DÖRFLINGER, Johannes. *Die österreichische KArtographie im 18. und zu Beginn des 19. Jahrhunderts : 1. Band. Österreichische Karten des 18. Jahrhunderts*. Wien : Verlag der österreichischen Akademie der Wissenschaften, 1984. 351 s., 24 příl. ISBN 3-7001-0646-7.

**(Dörflinger 1988)** DÖRFLINGER, Johannes. *Die österreichische Kartographie im 18. und zu Beginn des 19. Jahrhunderts : 2. Band. Österreichische Karten des frühen 19. Jahrhunderts*. Wien : Verlag der österreichischen Akademie der Wissenschaften, 1988. 866 s., 48 příl. ISBN 3-7001-1480-X.

**(Esailmari 1999)** *Esailmari* [online].1999 [cit. 2011-10-25]. Sites.google.com. Dostupné z WWW: <http://sites.google.com/site/esailmari/>.

**(Fleet, P**ř**idal 2009)** FLEET, Christopher; PŘIDAL, Klokan Petr. From paper to screen : Putting maps on the web. In *Map, Edinburgh, 9-10th September 2009* [online]. [s.l.] : [s.n.], 2009 [cit. 2011-11-22]. Dostupné z WWW: <http://www.slideshare.net/klokan/from-paper-toscreen-putting-maps-on-the-web>.

**(The future is staring us in the face (tecznotes) 2004)** *The future is staring us in the face (tecznotes) [online]. 2004 [cit. 2011-11-01]. The future is staring us in the face (tecznotes). Dostupné z WWW: <*http://mike.teczno.com/notes/canvas-warp.html*>.* 

**(Future/OpenLayersAndHTML5 1999)** *Future/OpenLayersAndHTML5 – OpenLayers [online]. 1999 [cit. 2011-10-25]. Future/OpenLayersAndHTML5 – OpenLayers. Dostupné z WWW: <*http://trac.osgeo.org/openlayers/wiki/Future/OpenLayersAndHTML5*>.* 

**(Geobibline 2008-2010)** *Geografická bibliografie* Č*R online - www.geobibline.cz* [online]. 2008-2010 [cit. 2011-11-22]. Dostupné z WWW: <http://www.geobibline.cz/cs>.

**(Geohash 2001)** Geohash. In *Wikipedia : the free encyclopedia* [online]. St. Petersburg (Florida) : Wikipedia Foundation, 26.2.2008, last modified on 16.9.2011 [cit. 2011-11-22]. Dostupné z WWW: <http://en.wikipedia.org/wiki/Geohash>.

**(Google Chart Tools 2011)** *Google Chart Tools - Google Code* [online]. 2011 [cit. 2011-11- 21]. Dostupné z WWW: <http://code.google.com/intl/cs-CZ/apis/chart/>.

**(Guttmann 1984)** GUTTMAN, Antonm. R-Trees a Dynamic Index Structure for Spatial Searching. In [online].Berkeley : University of California, 1984 [cit. 2011-11-01]. Dostupné z WWW: <http://www.sai.msu.su/~megera/postgres/gist/papers/gutman-rtree.pdf>.

**(Hausdorff distance 2004)** Hausdorff distance. In *Wikipedia : the free encyclopedia* [online]. St. Petersburg (Florida) : Wikipedia Foundation, 13 January 2004 , last modified on 22 October 2011 [cit. 2011-11-22]. Dostupné z WWW: <http://en.wikipedia.org/wiki/Hausdorff\_distance>.

**(Huta**ř **2011a)** *Definice metadatových formát*ů *pro digitalizaci periodik*. Jan Hutař. Verze 1.2 - 25.10.2011. Praha : Národní knihovna ČR, 2011. 87 s. Dostupné z WWW: <http://ndk.cz/digitalizace/nove-standardy-digitalizace-od-roku-2011/metadata\_periodika\_v1.2-1>.

**(Huta**ř **2011b)** HUTAŘ, Jan. *Portál Národní digitální knihovna* [online]. 2011, Poslední změna 9.11.2011 [cit. 2011-11-22]. Nové standardy digitalizace (od roku 2012). Dostupné z WWW: <http://ndk.cz/digitalizace/nove-standardy-digitalizace-od-roku-2011/standardydigitalizace-od-roku-2011/>.

**(Historypin 2011)** *Historypin | Community | Partners | Libraries, Archives and Museums* [online]. 2011 [cit. 2011-11-21]. Historypin by We Are What We Do. Dostupné z WWW: <http://www.historypin.com/community-partners-lams/#title4>.

**(Chute, Van de Sompel 2008)** CHUTE, Ryan; VAN DE SOMPEL, Herbert. Introducing djatoka : A Reuse Friendly, Open Source JPEG 2000 Image Server . *D-Lib Magazine* [online]. 2008, 14, [cit. 2011-11-01].Dostupný z WWW: <http://www.dlib.org/dlib/september08/chute/09chute.html>. ISSN 1082-9873.

**(IIPImage 2000)** *IIPImage*[online].2000 [cit. 2011-11-01].IIPImage .Dostupné z WWW: <http://iipimage.sourceforge.net/>.

(IKAR 1996) *GBV: IKAR* [online]. c1996 [cit. 2011-11-22]. Dostupné z WWW: <http://gso.gbv.de/>.

**(Johnson 2004)** JOHNSON, Ian. Indexing and Delivery of Historical Maps online using TimeMap.In [online].Sydney : National Library of Australia Magazine, 2004 [cit. 2011-11- 01]. Dostupné z WWW:

<http://www.timemap.net/tm/documents/publications/2004\_08\_nla\_magazine.pdf>.

**(Kakadu Software 2011)** *Kakadu Software* [online]. c2011 [cit. 2011-11-21]. Dostupné z WWW: <http://www.kakadusoftware.com/>.

**(Larson – Frontiera 2004)** LARSON, Ray R. ; FRONTIERA, Patricia. Spatial Ranking Methods for Geographic Information Retrieval (GIR) in Digital Libraries.In [online].Berkeley : University of California, 2004 [cit. 2011-11-01]. Dostupné z WWW: <http://cheshire.berkeley.edu/ECDL2004\_preprint.pdf>.

**(Linked Data 2011)** *Linked Data - Linked Data - Connect Distributed Data across the Web* [online]. c2011 [cit. 2011-11-21]. Dostupné z WWW: <http://linkeddata.org/>.

**(Malo 2006)** MALO*. Malo.bloguje.cz :: Jak na MD5 v Total Commanderu [Pro uživatele SW]* [online]. 11.06.2006 [cit. 2011-11-21]. Malo.bloguje.cz. Dostupné z WWW: <http://malo.bloguje.cz/344698-jak-na-md5-v-total-commanderu.php>.

**(MapAnalyst 2005)** *MapAnalyst* [online]. 2005 [cit. 2011-11-01].MapAnalyst. Dostupné z WWW: <http://mapanalyst.cartography.ch/>.

**(MARC 21 2010)** *MARC 21* [online]. 2010 [cit. 2011-11-01]. MARC 21 Format for Bibliographic Data: 008: Maps (Network Development and MARC Standards Office, Library of Congress). Dostupné z WWW: <http://www.loc.gov/marc/bibliographic/bd008p.html>.

**(Memcached 2009)** *Memcached - a distributed memory object caching system* [online]. 2009 [cit. 2011-11-21]. Dostupné z WWW:  $\langle$ http://memcached.org/>.

**(Moravian library opentiler 2011)** *Moravian library opentiler* [online]. 2011 [cit. 2011-11- 21]. Downloads for moravianlibrary's opentiler - GitHub. Dostupné z WWW: <https://github.com/moravianlibrary/opentiler/downloads>.

**(National Library of Australia 2011)** *National Library of Australia* [online]. c2011 [cit. 2011-11-22]. Color Camera Calibrator (CoCa). Dostupné z WWW: <http://www.nla.gov.au/dohm/color-camera-calibrator>.

**(OGC(R) 1994)** *OGC(R)* [online]. 1994 [cit. 2011-11-01].KML.Dostupné z WWW: <http://www.opengeospatial.org/standards/kml>.

**(Official Google Maps API Blog 2008)** *Official Google Maps API Blog: geo search 2.0: Data In, Data Out* [online]. 2008 [cit. 2011-10-25]. Official Google Maps API Blog: geo search 2.0: Data In, Data Out. Dostupné z WWW: <http://googlemapsapi.blogspot.com/2008/05/geo-search-20-data-in-data-out.html>.

**(Open Archives Initiative 2011a)** The Open Archives Initiative Protocolfor Metadata Harvesting [online]. [cit. 2011-10-10]. Dostupné z WWW: <http://www.openarchives.org/OAI/openarchivesprotocol.html>.

**(Open Archives Initiative 2011b)** *Open Archives Initiative* [online]. c2011 [cit. 2011-11-21]. Dostupné z WWW: <http://www.openarchives.org/>.

**(OpenLayers Blog 2006)** *OpenLayers Blog. All the maps that are fit to blog* [online]. 2006 [cit. 2011-11-01].OpenLayers Blog. All the maps that are fit to blog. Dostupné z WWW: <http://openlayers.org/blog/>.

**(Paige 2003)** PAIGE, G. Andrew. *Cataloging Sheet Maps : The Basics*. Binghamton, New York : Haworth Information Press, 2003. xv, 240 s. ISBN 0-7890-1483-1.

**(Pillay – Pitzalis 2011)** *PILLAY, Ruven; PITZALIS, Denis. IIPImage* [online]. 2011 [cit. 2011-11-21]. Dostupné z WWW: <http://iipimage.sourceforge.net/>.

**(Pokyny 2004)** *Pokyny* č*. 32 Pro skenování katastrálních map a grafických operát*ů *d*ř*ív*ě*jších pozemkových evidencí*. Praha : Český úřad zeměměřičský a katastrální, 2004. 21, [4]., 4 dodatky. Dostupné z WWW:

<http://www.cuzk.cz/Dokument.aspx?PRARESKOD=998&MENUID=10376&AKCE=DOC: 10-POKYNY\_CUZK3>.

**(Polymaps 2010)** *Polymaps - Affine Transform* [online]. 2010 [cit. 2011-10-25].Polymaps - Affine Transform. Dostupné z WWW: <http://polymaps.org/ex/transform.html>.

**(Poynton 2008)** POYNTON, Charles. *Charles Poynton - Color technology* [online]. 2008 [cit. 2011-11-22]. ColorChecker ("Macbeth") Chart. Dostupné z WWW: <http://www.poynton.com/notes/color/GretagMacbeth-ColorChecker.html>.

**(Preservation in Digital Cartography 2010)** *Preservation in Digital Cartography - Introduction* [online]. 2010 [cit. 2011-11-01].Preservation in Digital Cartography - Introduction.Dostupné z WWW: <http://www.cartography.at/heritage/>.

**(P**ř**idal 2006)** PŘIDAL, Petr. *Staré mapy a software zdarma* [online]. 2006 [cit. 2011-11-25]. Staré mapy a software zdarma. Dostupné z WWW: <http://www.klokan.cz/presentations/2006staremapy/>.

**(P**ř**idal 2007a)** PŘIDAL, Petr. *GDAL2Tiles* [online]. 2007 [cit. 2011-11-01].Dostupné z WWW: <http://staff.mzk.cz/~klokan/gdal2tiles-poster.pdf>.

**(P**ř**idal 2007b)** PŘIDAL, Petr. *Zpracování a zp*ř*ístupn*ě*ní historických dokument*ů. Brno, 2007. 59 s. Diplomová práce. Masarykova univerzita. Dostupné z WWW: <http://www.staremapy.cz/th.pdf>.

**(P**ř**idal 2008a)** PŘIDAL, Petr. *Bounding Box for MARC21 / DublinCore Metadata* [online]. 2008 [cit. 2011-11-25]. Bounding Box for MARC21 / DublinCore Metadata. Dostupné z WWW: <http://www.oldmapsonline.org/boundingbox/>.

**(P**ř**idal 2008b)** PŘIDAL, Petr. *Geographic Coordinates in MARC 21 Bibliography Record using Google Maps* [online]. c2008 [cit. 2011-11-25]. Geografické souřadnice v MARC 21. Dostupné z WWW: <http://www.staremapy.cz/marc/>.

**(P**ř**idal 2010)** PŘIDAL, Petr. *Georeferencer - Online Georeferencing Tool For Scanned Maps (OldMapsOnline.org)* [online]. c2010 [cit. 2011-11-21]. Dostupné z WWW: <http://www.georeferencer.cz/>.

**(P**ř**idal 2011)** PŘIDAL, Petr. *Old Maps Online : Sites* [online]. c2011, poslední změna 9.8.2011 [cit. 2011-11-22]. Dostupné z WWW: <http://help.oldmapsonline.org/>.

**(P**ř**idal, Žabi**č**ka 2008)** PŘIDAL, Petr; ŽABIČKA, Petr. Tiles as an approach to on-line publishing of scanned old maps, vedute and other historical documents. In *E-Perimetron*  [online]. [s.l.] : [s.n.], 2008 [cit. 2011-11-01]. Dostupné z WWW: <http://www.eperimetron.org/Vol\_3\_1/Pridal\_Zabicka.pdf>. ISSN 1790-3769.

**(Psohlavec 2000)** PSOHLAVEC, Stanislav. *Memoria Digitization* [online]. 2000 [cit. 2011- 11-22]. Barevná kalibrace při digitalizaci. Systém Gretag. Dostupné z WWW: <http://digit.nkp.cz/knihcin/digit/vav23/calib\_gretmacbeth.pdf>.

**(Psohlavec 2001)** PSOHLAVEC, Stanislav. *AIP Beroun* [online]. 2001, 2003-08-05 [cit. 2011-11-22]. Rozlišení a komprese - mýty a skutečnost . Dostupné z WWW: <http://www.aipberoun.cz/clanky/rozliseni\_a\_komprese\_povery\_a\_myty.pdf>.

**(Psohlavec 2006)** Manuscriptorium Quality : Kvalita obrazových dat. Definice a výklad. Stanislav Psohlavec. Verze 1.2. S.l. : AIP Beroun, 2006. 9 s. Dostupné z WWW: <http://www.manuscriptorium.com/download/archive/Documentation/manuscriptorium\_imag e\_quality\_CZE.pdf>.

**(Rees 2003)** REES, Tony. C-squares, a new spatial indexing system and its applicability to the description of oceanographic datasets..In *Oceanography* [online].16 (1) 2003 [cit. 2011- 11-01].Dostupné z WWW: <http://www.marine.csiro.au/csquares/csq-article-Mar03 lowres.pdf>.

**(Roubík 1951)** ROUBÍK, František. *Soupis map* č*eských zemí : Svazek 1*. Praha : Státní nakladatelství učebnic, 1951. 307 s.

**(Roubík 1955)** ROUBÍK, František. *Soupis map* č*eských zemí : Svazek 2*. Praha : Nakladateství Československé akademie věd, 1955. 311 s.

**(Sammlung Ryhiner 2008)** *Sammlung Ryhiner | Ryhiner Collection* [online]. 2008 [cit. 2011-11-01]. Sammlung Ryhiner | Ryhiner Collection . Dostupné z WWW: <http://www.zb.unibe.ch/maps/ryhiner/sammlung/?group=volume>.

**(Semotanová 2002)** SEMOTANOVÁ, Eva. Studium krajiny a srovnávací kartografické prameny. In NĚMEC, Jan. *Krajina 2002 : Od poznání k integracii*. Ústí nad Labem : Ministerstvo životního prostředí, 2002. s. 63-70. Dostupné z WWW: <http://projekty.geolab.cz/files/konf\_2002.pdf#page=63>. ISBN 80-7212-225-8.

**(S-JTSK – GRASSwikiCZ 2008)** *S-JTSK – GRASSwikiCZ* [online]. 2008 [cit. 2011-11- 01].S-JTSK – GRASSwikiCZ.Dostupné z WWW: <http://grass.fsv.cvut.cz/wiki/index.php/S-JTSK#K.C5.99ov.C3.A1kovo\_zobrazen.C3.AD>.

**(SKC 2009)** *SKC* [online]. 2009 [cit. 2011-11-25]. Dostupné z WWW: <http://aleph.nkp.cz/F/?func=file&file\_name=find-b&local\_base=SKC>.

**(Šímová 2010)** ŠÍMOVÁ, Marie. *Identifikátory elektronických dokument*ů. Praha, 2010. Bakalářská práce. VŠE.

**(Talich, Antoš 2011)** TALICH, Milan; ANTOŠ, Filip. Metody a postupy digitalizace a zpřístupnění starých kartografických děl. In*INFORUM 201 : 17. konference o profesionálních informa*č*ních zdrojích Praha, 24. - 26. 5. 201* [online]. Praha : [s.n.], 2011 [cit. 2011-11-22]. Dostupné z WWW: <http://www.inforum.cz/pdf/2011/talich-milan.pdf>.

**(Toporama IMS 1995)** *Toporama IMS - modern electronic information in the map collection*  [online]. 1995 [cit. 2011-11-01].Toporama IMS - modern electronic information in the map collection. Dostupné z WWW: <http://liber-maps.kb.nl/articles/15buehler.html>.

**(Unlock – places 2009)** *Unlock - places* [online]. 2009 [cit. 2011-10-25]. Unlock - places. Dostupné z WWW: <http://unlock.edina.ac.uk/text.html>.

**(VipsWiki 2010)** *VipsWiki* [online]. 15.11.2010 [cit. 2011-11-21]. Nip2. Dostupné z WWW: <http://www.vips.ecs.soton.ac.uk/index.php?title=Nip2&oldid=3362>.

**(Web and Wireless 2009)** *Web and Wireless Geographical Information Systems* [online]. 2009 [cit. 2011-10-25].Web and Wireless Geographical ... - James D. Carswell - Google Books.Dostupné z WWW: <http://goo.gl/H8BRe>.

**(Web Map Service 2009)** *Web Map Service. In Wikipedia : the free encyclopedia [online].*  St. Petersburg (Florida) : Wikipedia Foundation, 2009, last modified on 2011 [cit. 2011-11- 01]. Dostupné z WWW: <http://en.wikipedia.org/wiki/Web\_Map\_Service>.

**(WikiProject Czech Republic/freemap 2007)** *WikiProject Czech Republic/freemap* [online]. 2007 [cit. 2011-11-01].WikiProject Czech Republic/freemap.Dostupné z WWW: <http://wiki.openstreetmap.org/wiki/WikiProject\_Czechia/free\_map2osm>.

**(X-Rite 2011)** *X-Rite : Get exactly the color you need, every time, anywhere in the world* [online]. 2011 [cit. 2011-11-25]. Dostupné z WWW: <http://www.xrite.com/home.aspx>.

**(Zoomify Express 2010)** *Zoomify Express* [online]. c2010 [cit. 2011-11-21]. Dostupné z WWW: <http://www.zoomify.com/express.htm>.

**(Zoom.it 1999)** *Zoom.it* [online]. 1999 [cit. 2011-10-25]. Zoom.it. Dostupné z WWW: <http://zoom.it/>.

**(Žabi**č**ka 2010)** ŽABIČKA, Petr. Volně dostupné nástroje z produkce projektu Staré mapy online. Knihovna [online]. 2010, roč. 21, č. 1, s. 15-22 [cit. 2011-10-30]. Dostupný z WWW: <http://knihovna.nkp.cz/knihovna101/10115.htm>. ISSN 1801-3252

### VIII. Přílohy

#### **VIII.1 P**ř**íklad konverze z formátu TIFF do Jpeg2000**

```
#!/usr/bin/perl -w 
use strict; 
open CHECKSUM, ">>checksum.txt"; 
my $input = $ARGV[0]; 
my $output = $ARGV[1]; 
if ($input eq $output) { 
die "input fileissame as output file\n"; 
    exit(5); 
} 
if (-e $output) { 
die "output filealreadyexists, exiting\n"; 
   exit(1);} 
my $tiff = `tempfile -s ".tif"`; 
chomp $tiff; 
END \{ \text{`rm -rf "ştiff"'}; \};
system("tiffcp", "-c", "none", $input, $tiff) and die "errorwhenexecutingtiffcp"; 
my $jp2_temp = `tempfile -s ".jp2"`; 
chomp $jp2_temp; 
END \{ \text{`rm -rf "$}\jp2_temp"`; };
my @kdu_compress_args=("Cblk={64,64}", "Corder=RPCL", "ORGgen_plt=yes", "ORGtparts=R", 
   "Cprecincts={256,256}", "Creversible=yes", "Clevels=6", "Cmodes={BYPASS}", 
   "-rate", "-,4,2.34,1.36,0.797,0.466,0.272,0.159,0.0929,0.0543,0.0317,0.0185", 
   "-no_palette", "-i", $tiff , "-o", $jp2_temp); 
system("kdu_compress", @kdu_compress_args) and die "errorwhenconverting to JPEG2000"; 
my @exiftool_args=("-overwrite_original ", "-tagsfromfile", $input, $jp2_temp, "-o", $output); 
system("exiftool", @exiftool_args) and die "errorwhencopying metadata to JPEG2000";
```
# Kontrola prevodu

```
my @kdu_expand_args=("-i", $output, "-o", $tiff); 
system("kdu_expand", @kdu_expand_args) and die "can'tconvert JPEG2000 to TIFF"; 
my $rgb = `tempfile -s ".rgb"`; 
chomp $rgb; 
END \{ \text{`rm -rf "§rgb";` } \};
system("convert", ($tiff, $rgb)) and die "can'tconvert TIFF to RGB"; 
my \pi y \jp2_md5 = `md5sum "$rgb" | sed "s/\\s[^\\S]*//g"`;
chomp $jp2_md5; 
print CHECKSUM "$output $jp2_md5\n";
system("convert", ($input, $rgb)) and die "can'tconvert TIFF to RGB"; 
my \tilde{\tau} = \mbox{mod} - \tilde{\tau} \ | sed "s/\\s[^\\S]*//g"`;
chomp $tif_md5; 
print CHECKSUM "$input $tif_md5\n";
if ($tif_md5 ne $jp2_md5) { 
print STDERR "Conversionfailed, files are not equal.\n";
    exit 5; 
}
```
## **VIII.2 Metadatový formát pro import sbírek**

Pro plné využití všech funkcí dostupných v Georeferenceru by pro mapové sbírky měla být dodána tabulka se seznamem identifikátorů, odkazy a metadaty. Tento seznam by měl být zaslán na adresu *info@georeferencer.cz* v podobě tabulky Microsoft Excel / OpenOffice (XLS nebo CSV), soubor by měl mít názvy sloupců v prvním řádku tak, jak je popsáno v tomto dokumentu. Na každém řádku by měl být jeden záznam.

#### **Povinné údaje:**

- **id**: jednoznačný identifikátor vaší mapy
- **image\_url**: přímý odkaz na zoomovatelný obraz pro Zoomify by mělo jít o URL souboru ImageProperties.xml
- *image\_format*: formát obrazu, například Zoomify. Lze vynechat, pokud všechny mapy mají stejný formát (což obvykle v jedné sbírce mají)

#### **Nepovinné údaje:**

- **link** (DŮLEŽITÉ): URL stránky s mapou na webových stránkách knihovny (kam posílat návštěvníky). Na této stránce může být umístěn i zpětný odkaz na službu Georeferencer
- **viewer**: URL zoomovatelné prohlížečky dané mapy
- **catalog**: URL do katalogu na podrobný autoritativní popis mapy
- **title** (DŮLEŽITÉ): název mapy
- **date** (DŮLEŽITÉ): datum odpovídající tomu, co je zobrazeno na mapě, tzn. ne datum vydání; pokud znáte přesné datum, pak zadejte buď RRRR, RRRR-MM nebo RRRR-MM-DD; pokud znáte pouze století, pak uveďte RRXX, např. 16XX pro 16. století
- **pubdate**: datum vydání (pokud je známo) pomůže rozpoznat dotisky nebo novodobé mapy zobrazující minulost od skutečných starých map
- **description**: popis toho, co je na mapě vyobrazeno (jako prostý text, tzn. ne HTML ani jiné značky)
- **creator**: jméno kartografa, zeměměřiče, atd., pokud je známo; neuvádět "neznámý" apod.
- **contributor**: rytec, pokud je znám; neuvádět "neznámý" apod.
- **publisher**: vydavatel, pokud je znám; neuvádět "neznámý" apod.
- **width**: fyzická šířka mapy v milimetrech
- **height**: fyzická výška mapy v milimetrech
- **scale**: jmenovatel měřítka, tzn. Je-li měřítko 1:10000, je hodnota 10000

#### **Volitelné údaje o poloze:**

Lze předat údaje o hraničním obdélníku.

- **north**: zeměpisná šířka nejsevernějšího bodu zobrazeného na mapě
- **south**: zeměpisná šířka nejjižnějšího bodu zobrazeného na mapě
- **east**: zeměpisná délka nejvýchodnějšího bodu zobrazeného na mapě
- **west**: zeměpisná délka nejzápadnějšího bodu zobrazeného na mapě

…nebo lze uvést jen souřadnice středu mapy:

- **latitude**: zeměpisná šířka středu mapy
- **longitude**: zeměpisná délka středu mapy

 Ve všech případech musí být souřadnice uvedeny jako reálná čísla v desetinných stupních v souřadnicovém systému WGS84.

Poznámka: Nepoužívejte hodnotu NULL, "anonym" apod. Pokud nějaký údaj není známý, prostě jej vynechejte (nechte prázdný).